# **Solaris Express Developer Edition릴리스노트**

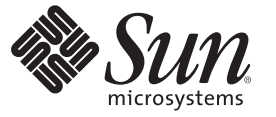

Sun Microsystems, Inc. 4150 Network Circle Santa Clara, CA 95054 U.S.A.

부품 번호: 820–2593–03 2008년 1월

Copyright 2008 Sun Microsystems, Inc. 4150 Network Circle, Santa Clara, CA 95054 U.S.A. 모든 권리는 저작권자의 소유입니다.

Sun Microsystems, Inc.는 본 설명서에서 사용하는 제품에 구현된 기술과 관련한 지적 재산권을 보유합니다. 특히 이러한 지적 재산권에는 하나 이상의<br>미국 특허 또는 미국 및 기타 국가에서 특허 출원중인 응용 프로그램이 포함될 수 있습니다.

U.S. 정부 권한 – 상용 소프트웨어. 정부 사용자는 Sun Microsystems, Inc. 표준 사용권 계약과 FAR의 해당 규정 및 추가 사항의 적용을 받습니다.

이 배포에는 타사에서 개발한 자료가 포함되어 있을 수 있습니다.

본 제품의 일부는 Berkeley BSD 시스템일 수 있으며 University of California로부터 라이센스를 취득했습니다. UNIX는 X/Open Company, Ltd.를 통해 독점 라이센스를 취득한 미국 및 기타 국가의 등록 상표입니다.

Sun, Sun Microsystems, Sun 로고, Solaris 로고, Java Coffee Cup 로고, docs.sun.com, Java, 및 Solaris는 미국 및 기타 국가에서 Sun Microsystems, Inc.의 상표 또는 능독 상표입니다. 모는 SPARC 상표는 라이센스 하에 사용되며 미국 및 기타 국가에서 SPARC International, Inc.의 상표 또는 능독 상표입니다. SPARC<br>상표가 부착된 제품은 Sun Microsystems, Inc.가 개발한 아키텍처를 기반으로 합니다. Mozilla, Netscape 및 Netscape Navigator는 미국 및 다른 국가에서 Netscape Communications Corporation의 상표 또는 등록 상표입니다. KCMS는 미국 및 다른 국가에서 Eastman Kodak Company의 상표 또는 등록 상표입니다.

OPEN LOOK 및 Sun<sup>TM</sup> Graphical User Interface는 Sun Microsystems, Inc.가 해당 사용자 및 라이센스 소유자를 위해 개발했습니다. Sun은 컴퓨터 업계에서<br>시각적 또는 그래픽 사용자 인터페이스 개념을 연구하고 개발하는 데 있어 Xerox의 선구자적 업적을 인정합니다. Sun은 Xerox Graphical User Interface에 대한 Xerox의 비독점 라이센스를 보유하고 있으며 이 라이센스는 OPEN LOOK GUI를 구현하거나 그 외의 경우 Sun의 서면 라이센스 계약을 준수하는 Sun의 라이센스 소유자에게도 적용됩니다.

이 문서에서 다루는 제품과 수록된 정보는 미국 수줄 관리법에 의해 규제되며 다른 국가의 수줄 또는 수입 관리법의 적용을 받을 수도 있습니다. 이<br>제품과 정보를 직간접적으로 핵무기, 미사일 또는 생화학 무기에 사용하거나 핵과 관련하여 해상에서 사용하는 것은 엄격하게 금지됩니다. 거부된<br>사람과 특별히 지정된 국민 목록을 포함하여 미국의 수출 금지 국가 또는 미국의 수출 제외 목록에 나와 있는 대상 금지됩니다.

본 설명서는 "있는 그대로" 제공되며 상업성, 특정 목적에 대한 적합성 또는 비침해성에 대한 모든 묵시적 보증을 포함하여 모든 명시적 또는 묵시적 조건, 표현 및 보증에 대해 어떠한 책임도 지지 않습니다. 이러한 보증 부인은 법적으로 허용된 범위 내에서만 적용됩니다.

# 목차

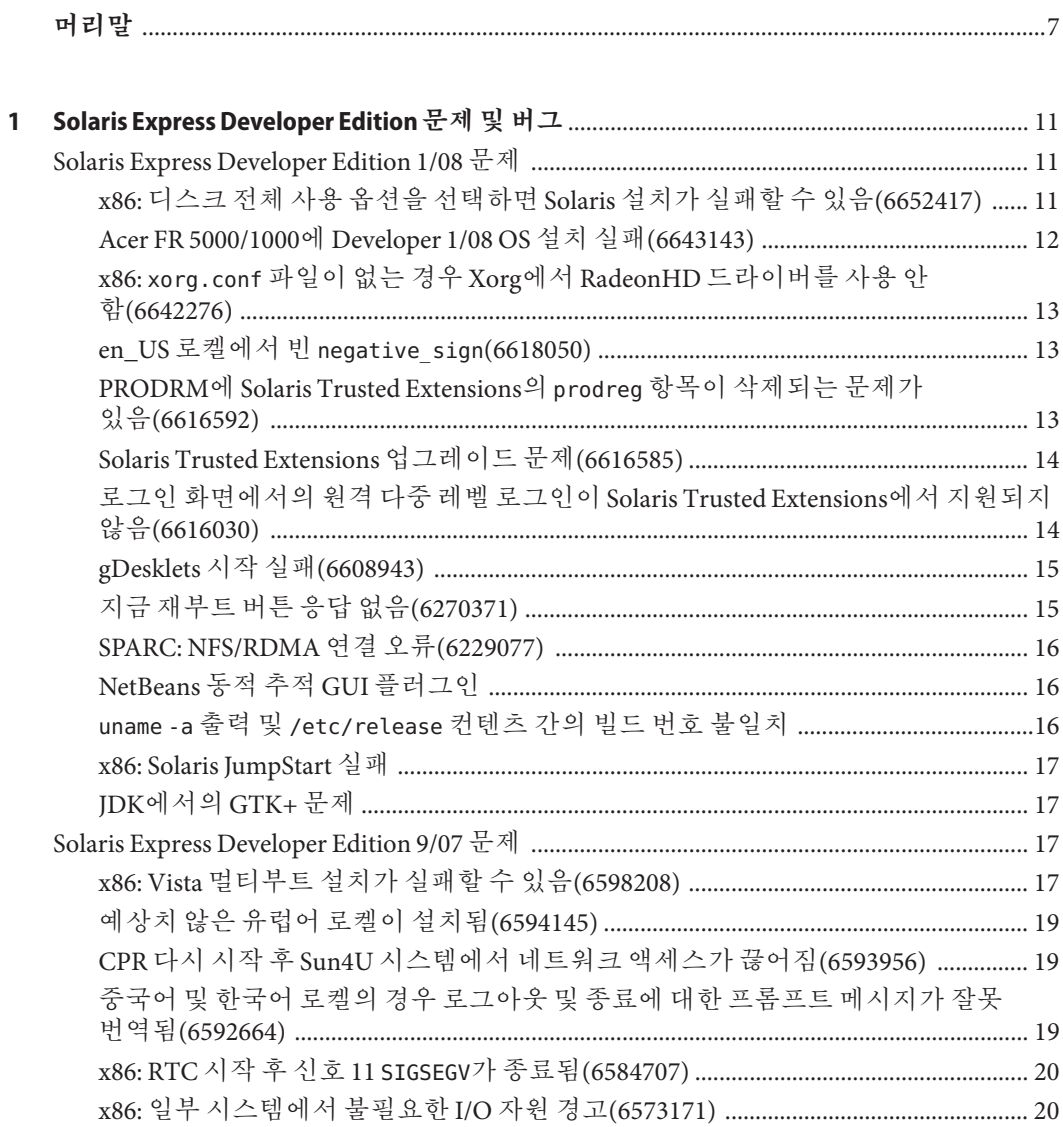

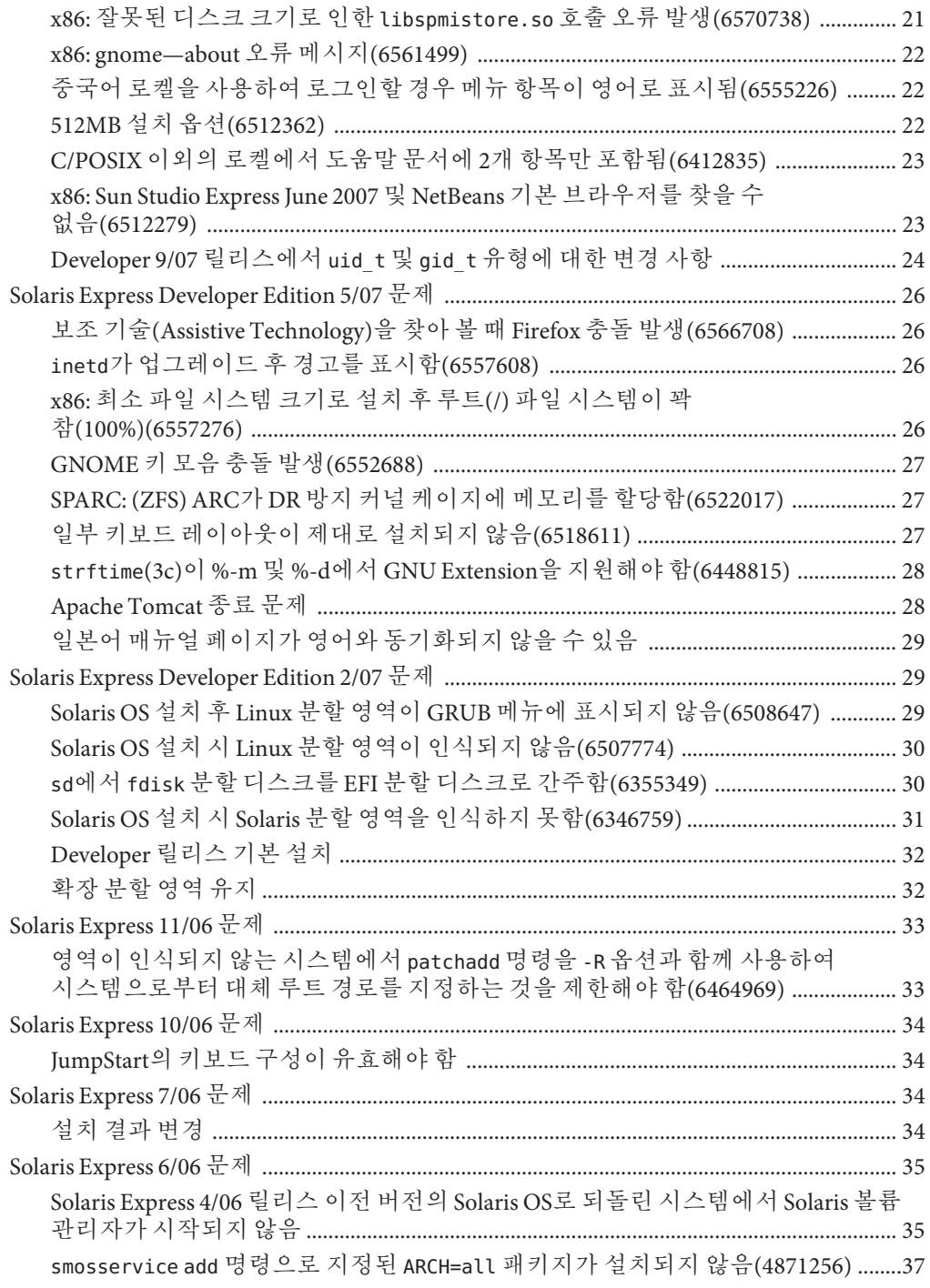

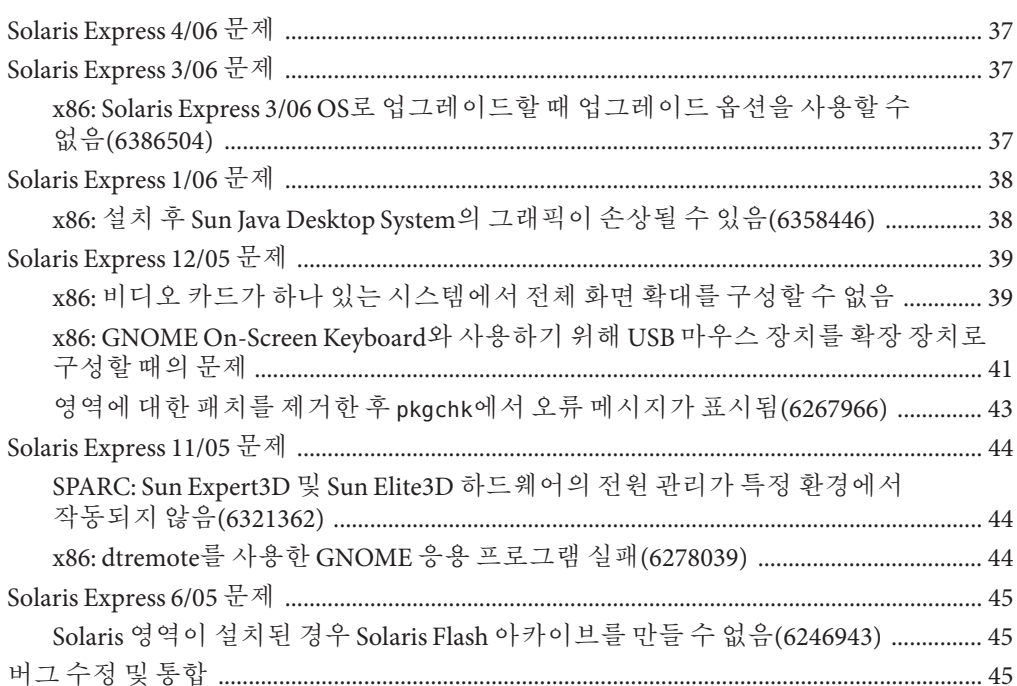

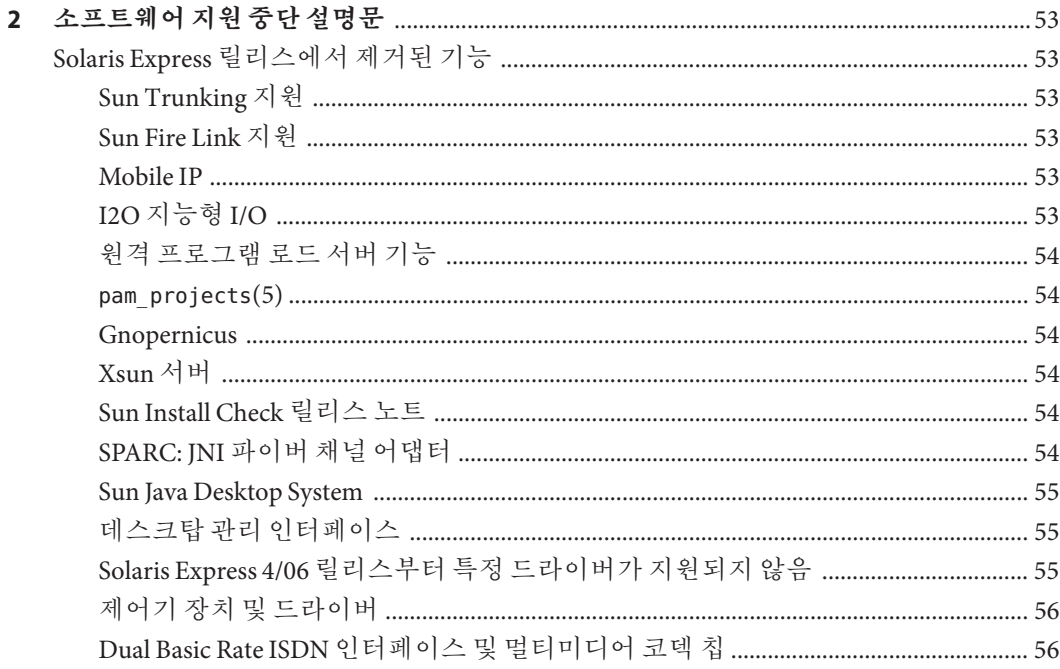

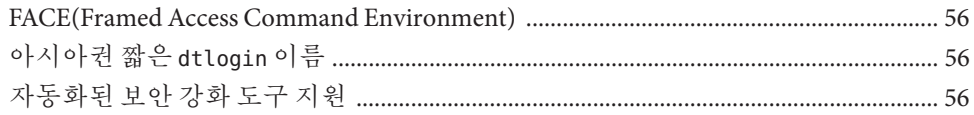

# <span id="page-6-0"></span>**머리말**

**Solaris Express Developer Edition 릴리스 노트**에는 설치 및 런타임 문제에 대한 세부 정보와 SolarisTM 운영 체제(Solaris OS)의 소프트웨어 지원 중단 설명문이 포함되어 있습니다.

**주 –** 이 Solaris 릴리스에서는 SPARC® 및 x86 제품군 프로세서 구조( UltraSPARC®, SPARC64, AMD64, Pentium 및 Xeon EM64T)를 사용하는 시스템을 지원합니다. 지원되는 시스템은 <http://www.sun.com/bigadmin/hcl>의 **Solaris OS: Hardware Compatibility Lists**를 참조하십시오. 본 설명서에서는 플랫폼 유형에 따른 구현 차이가 있는 경우 이에 대하여 설명합니다.

본 설명서에서 용어 "x86"은 AMD64거나 Intel Xeon/Pentium 제품군과 호환되는 프로세서를 사용하여 제조된 64비트 및 32비트 시스템을 나타냅니다. 지원되는 시스템을 보려면 **Solaris 10 Hardware Compatibility List**를 참조하십시오.

# **본설명서의대상**

본 릴리스 노트는 Solaris 운영 체제를 설치 및 사용하는 사용자와 시스템 관리자를 대상으로 합니다.

# **관련문서**

Solaris 소프트웨어를 설치할 때 다음 설명서를 참조할 수 있습니다.

- **Java Desktop System Release 3 Solaris 10 Collection Korean**
- **Solaris 10 입문서** 카드
- **Solaris 10 설치 설명서: 기본 설치**
- **Solaris 10 설치 설명서: 네트워크 기반 설치**
- **Solaris 10 설치 설명서: Solaris Live Upgrade 및 업그레이드 계획**
- **Solaris 10 Installation Guide: Advanced, JumpStart, Solaris Flash Archives and RAID-1 Volumes**
- **Solaris 10 System Administrator Collection**

이러한 설명서 모음은 <http://docs.sun.com>에서 찾아볼 수 있습니다.

현재의 CERT 권고 사항에 대한 정보는 CERT 공식 웹 사이트 <http://www.cert.org>를 참조하십시오.

일부 하드웨어 구성의 경우 Solaris 운영 체제를 설치하려면 부록으로 제공되는 하드웨어별 지침이 필요할 수 있습니다. 특정 시점에서 하드웨어별 작업이 필요한 경우를 대비하여, 하드웨어 제조업체에서는 Solaris 설치 설명서 부록을 제공했습니다. 하드웨어별 설치 지침을 보려면 **Solaris Sun 하드웨어 플랫폼 안내서** 등의 자료를 참조하십시오.

# **타사웹사이트참조**

이 설명서에서는 추가적인 관련 정보를 제공하기 위해 타사 URL을 참조하기도 합니다.

**주 –** Sun은 본 설명서에서 언급된 타사 웹 사이트의 가용성 여부에 대해 책임을 지지 않습니다. 또한 해당 사이트나 자원을 통해 제공되는 내용, 광고, 제품 및 기타 자료에 대해 어떠한 보증도 하지 않으며 그에 대한 책임도 지지 않습니다. 따라서 타사 웹 사이트나 자원을 통해 제공되는 내용, 제품 또는 서비스의 사용으로 인해 발생한 실제 또는 주장된 손상이나 피해에 대해서도 책임을 지지 않습니다.

# **설명서,지원및교육**

Sun 웹 사이트에서는 다음 추가 자원에 대한 정보를 제공합니다.

- 설명서 (<http://www.sun.com/documentation/>)
- 지원 (<http://www.sun.com/support/>)
- 교육(<http://www.sun.com/training/>)

# **표기규약**

다음 표는 이 책에서 사용되는 표기 규약에 대해 설명합니다.

#### **표 P–1** 표기규약

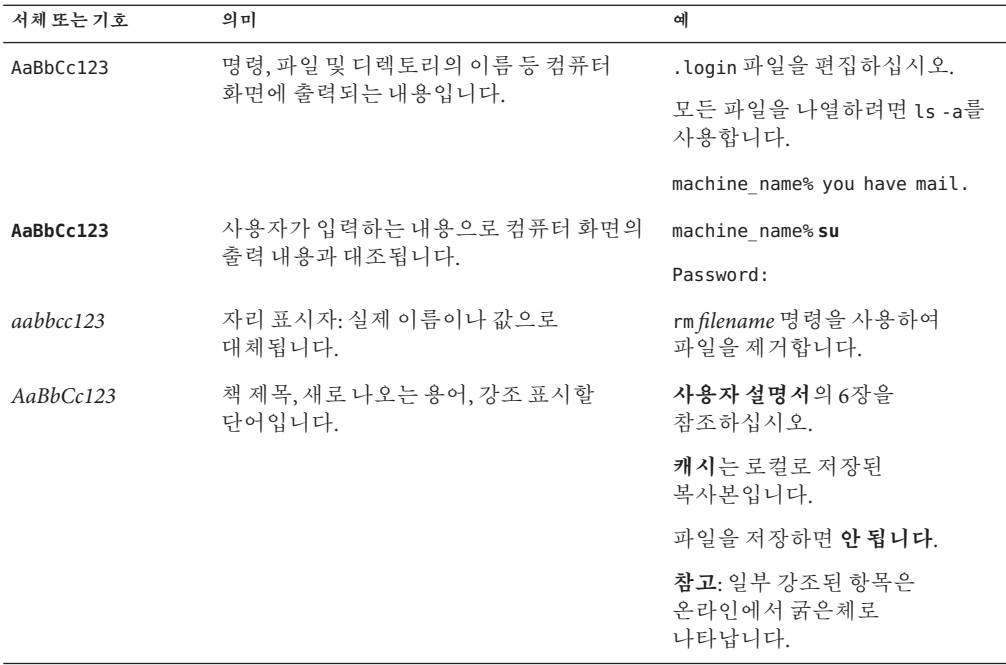

# **명령예의쉘프롬프트**

다음 표에서는 C 쉘, Bourne 쉘 및 Korn 쉘에 대한 기본 UNIX® 시스템 프롬프트 및 수퍼유저 프롬프트를 보여 줍니다.

**표 P–2** 쉘프롬프트

| 쉘                       | 프롬프트          |
|-------------------------|---------------|
| C 쉘                     | machine name% |
| 수퍼유저용C쉘                 | machine name# |
| Bourne 쉘 및 Korn 쉘       | \$            |
| 수퍼유저용 Bourne 쉘 및 Korn 쉘 | #             |

<span id="page-10-0"></span>**1 장**

# Solaris Express Developer Edition**문제및버그**  $\begin{array}{c}\n1 & 1 \\
1 & 1\n\end{array}$

이 장에서는 현재 릴리스에서 확인된 설치 및 런타임 문제와 버그에 대해서 설명합니다. 다음에 나오는 모든 문제와 버그는 Solaris 운영 체제에 적용되는 것입니다. 문제에는 사용자가 알아야 할 필수 조건, 팁, 문제 해결 힌트, 버그 등의 정보가 포함됩니다. 버그는 일련의 문제로 구성되며 괄호 안에 추적 번호가 표시됩니다. 이번 릴리스 노트에 발표된 버그 업데이트는 SunSolveSM 웹 사이트에서 구할 수 있습니다. Solaris 10 OS에 적용되는 문제의 전체 목록은 <http://docs.sun.com>에서 Solaris 10 릴리스 노트를 참조하십시오.

**주 –** 이 설명서에는 업그레이드 시 발생할 수 있는 특정 문제에 대한 설명이 나와 있습니다. 일반적으로 Solaris Express 릴리스에 대해 업그레이드를 수행할 때 문제가 발생할 수 있습니다. 이러한 문제 발생 시 초기 설치를 수행하거나 시스템을 재구성해야 할 수 있습니다.

# **Solaris Express Developer Edition 1/08문제**

다음 문제는 Developer 1/08 릴리스에 적용됩니다.

# **x86:디스크전체사용옵션을선택하면Solaris 설치가실패할수있음(6652417)**

디스크 전체 사용 옵션을 선택하면 Developer 1/08 릴리스의 설치에 실패할 수 있습니다. fdisk 오류로 인해 이러한 실패가 발생합니다. 다음과 같은 오류 메시지가 나타납니다.

ERROR: At least one 30 Mbyte Solaris fdisk partition is required on a selected drive ERROR: System installation failed

**해결 방법:** 다음 단계를 수행하십시오.

1. OS 설치를 다시 시작합니다. 시스템을 재부트하거나 명령줄에 install-solaris를 입력합니다.

<span id="page-11-0"></span>2. 디스크 화면에서 기본 디스크 옵션 또는 디스크 분할 옵션을 선택합니다.

# **Acer FR 5000/1000에Developer 1/08 OS설치 실패(6643143)**

Acer FR 5000/1000 시스템에서 Developer 1/08 OS 설치에 실패합니다. 다음과 같은 오류 메시지가 나타납니다.

configuring /dev ata id common: BUSY status 0x80 error 0x80 ata id common: BUSY status 0xfe error 0x0 ata id common: BUSY status 0x80 error 0x80 ata id common: BUSY status 0xfe error 0x0 atapi start cmd: drive select failed WARNING: /pci@0,0/pci-ide@14,1/ide@0 (ata2): timeout: early timeout, target=0 lun=0 atapi start cmd: drive select failed WARNING: /pci@0,0/pci-ide@14,1/ide@0 (ata2): timeout: early timeout, target=0 lun=0

**해결 방법:** 다음 단계를 수행하십시오.

1. 부트 프로세스에서 kmdb가 로드되도록 -k 옵션을 사용하여 시스템을 부트합니다. -d 부트 옵션을 사용하여 커널을 시작하기 전에 디버거 중단점을 요청합니다.

ok boot -kd

2. [0]>kmdb 디버거 프롬프트에서 중단점을 설정합니다.

::bp ata'ata\_init\_controller+0x165

3. 중단점에 도달하면 일반용 레지스터 \$r을 인쇄하고 \$eax 또는 \$ebx에 유효한 ata\_ctl\_t 구조가 포함되어 있는지 확인합니다.

<address>::print -a ata\_ctl\_t

4. ac\_timing\_flags의 주소를 가져오고 0x0에서 1까지의 값을 설정합니다.

<address>/W 1

중단점에 두 번 이상 도달할 수 있지만 ac\_timing\_flags 값을 한 번만 설정하면 충분합니다.

5. 계속해서 OS 업그레이드를 수행합니다.

이러한 명령에 대한 자세한 내용은 **Solaris Modular Debugger Guide**를 참조하십시오.

# <span id="page-12-0"></span>**x86:** xorg.conf**파일이없는경우Xorg에서 RadeonHD드라이버를사용안함(6642276)**

Developer 1/08 릴리스에는 ATI Radeon X1000 및 ATI Radeon HD2000 시리즈 그래픽 카드와 칩셋에 대한 비디오 드라이버가 포함되어 있습니다. xorg.conf 구성 파일에 지정되어 있지 않으면 Xorg에서 새 드라이버를 감지하거나 사용하지 않습니다. 대신 Xorg에서 VESA 드라이버를 사용하려고 시도하며, 이 드라이버는 Radeon 그래픽 장치에서 작동되지 않을 수 있습니다. 오류 메시지는 표시되지 않습니다.

**해결 방법:** 설치 후 /usr/X11/bin/Xorg -configure 명령을 입력하여 /etc/X11/xorg.conf 파일을 생성합니다. xorg.conf 구성 파일이 RadeonHD 드라이버를 지정하는지 확인합니다.

# **en\_US로켈에서빈**negative\_sign**(6618050)**

기존 유럽, 중동 및 아프리카(EMEA), 중앙 아메리카, 남아메리카 및 오세아니아 로켈에 대한 로켈 데이터를 공통 로켈 데이터 리포지토리(CLDR)로 이전하여 플랫폼 간의 호환성을 최대화합니다. Solaris 10에서 Solaris Express 릴리스로 업그레이드하면 기존 응용 프로그램에서 로켈에 민감한 정보가 다른 형식으로 표시될 수 있습니다.

**해결 방법:** Solaris 로켈을 사용자 정의합니다. Solaris 로켈을 사용자 정의하는 방법에 대한 지침은

[http://developers.sun.com/dev/gadc/techtips/locale\\_customization.html](http://developers.sun.com/dev/gadc/techtips/locale_customization.html)에서 기술 팁을 참조하십시오.

# **PRODRM에Solaris Trusted Extensions의**prodreg **항목이삭제되는문제가있음(6616592)**

Solaris Trusted Extensions를 Solaris 10 11/06 또는 Solaris 10 8/07 릴리스에서 현재 Developer 1/08 릴리스로 업그레이드하는 동안 Solaris Trusted Extensions의 prodreg 항목이 제거되지 않습니다. 오류 메시지는 표시되지 않습니다.

**해결 방법:** Solaris Trusted Extensions를 현재 릴리스로 업그레이드한 후 다음과 같이 prodreg 항목을 수동으로 제거합니다.

# prodreg unregister -f -r -u "Solaris Trusted Extensions" -i 1

# <span id="page-13-0"></span>**Solaris Trusted Extensions업그레이드 문제(6616585)**

Solaris Trusted Extensions를 Solaris 10 11/06 또는 Solaris 10 8/07 릴리스에서 현재 Developer 1/08 릴리스로 업그레이드하는 동안 지역화된 Solaris Trusted Extensions 패키지가 불필요하게 시스템에 설치됩니다. 이 버그는 Solaris 10 11/06 또는 Solaris 10 8/07 릴리스의 Solaris Trusted Extensions 설치 프로그램이 지역화된 패키지를 기본적으로 설치하기 때문에 발생합니다. 오류 메시지는 표시되지 않습니다.

**해결 방법:** Solaris Trusted Extensions를 현재 릴리스로 업그레이드하기 전에 다음과 같은 지역화된 Solaris Trusted Extensions 패키지를 제거합니다.

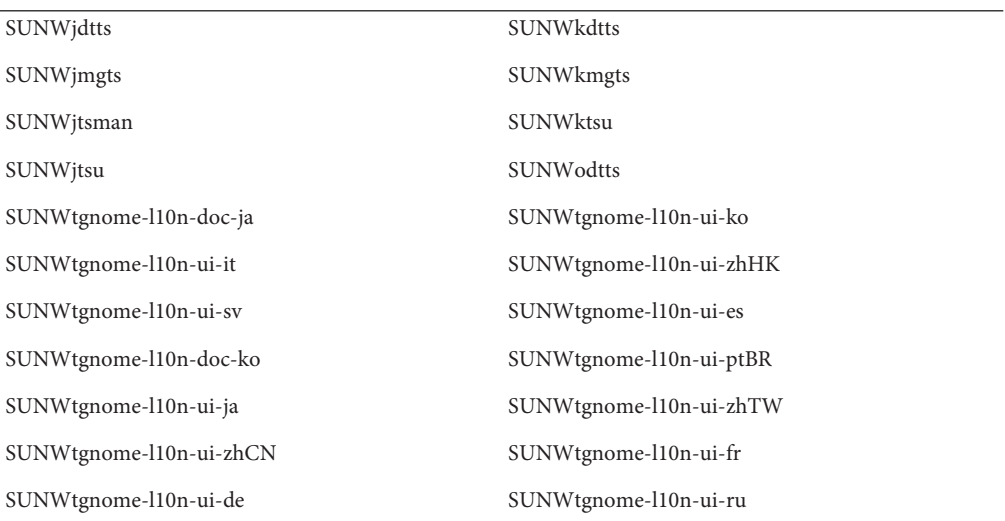

# **로그인화면에서의원격다중레벨로그인이Solaris Trusted Extensions에서지원되지않음(6616030)**

로그인 화면의 옵션 메뉴에 있는 원격 로그인 항목은 다중 레벨 Solaris Trusted Extensions 시스템에 원격으로 로그인하는 데 사용할 수 없습니다. 레이블이 없는 시스템에 할당된 레이블과 시스템의 레이블이 동일한 경우 레이블이 없는 해당 시스템에 원격으로 로그인할 수 있습니다.

**해결 방법:** 원격으로 로그인하려면 **Solaris Trusted Extensions Administrator's Procedures**의 14장, "Remote Administration in Trusted Extensions (Tasks)"에 언급된 지침을 참조하십시오.

# <span id="page-14-0"></span>**gDesklets시작실패(6608943)**

시스템에 새 사용자로 로그인할 때 gDesklets 시작에 실패합니다. 다음과 같은 오류 메시지가 나타납니다.

bash-3.00\$ gdesklets shell

You're running gDesklets for the first time. gDesklets will start a requirements check now...

Checking requirements:

- sys ... found
- xml.parsers.expat ... found
- xml.sax ... found
- gtk ... found
- ORBit ... found
- bonobo.ui ... missing

Version check failed.

bonobo python bindings are required.

**해결 방법:** 다음 단계를 수행하십시오.

1. 홈 디렉토리를 변경합니다.

cd <home directory>

2. 다음 명령을 입력합니다.

mkdir .gdesklets

# **지금재부트버튼응답없음(6270371)**

Solaris OS를 설치한 후 지금 재부트 버튼이 작동되지 않습니다.

**해결 방법:** 다음 단계를 수행하십시오.

- 1. 단말기 창을 엽니다.
- 2. 다음 명령을 입력합니다.
	- # touch /tmp/.instsuccess
	- # pkill -9 java

시스템이 재부트되고 CD는 필요하지 않습니다.

# <span id="page-15-0"></span>**SPARC: NFS/RDMA연결오류(6229077)**

RDMA(Remote Direct Memory Access)를 사용하는 동안 NFS 서버와 클라이언트 사이에 연결 오류가 발생할 수 있습니다. 이 오류로 인해 버퍼 풀 자원이 고갈되고 시스템 패닉이 발생합니다. 다음과 같은 오류 메시지가 나타납니다.

rpcib: WARNING: rib rbuf alloc: No free buffers!

**해결 방법:** 다음 해결 방법 중 하나를 선택합니다.

- TCP를 사용할 수 있도록 NFS 서버를 구성합니다. /etc/default/nfs 파일에서 (NFSD\_PROTOCOL=tcp)를 변경합니다.
- proto=tcp 마운트 옵션을 사용하여 클라이언트측에서 NFS 파일 시스템을 마운트합니다.

자세한 내용은 mount\_nfs(1M) 및 NFS(4) 매뉴얼 페이지를 참조하십시오.

# **NetBeans동적추적GUI플러그인**

NetBeans 6.0 및 Sun Studio 소프트웨어를 설치하는 동안 NetBeansTM 동적 추적(DTrace) GUI 플러그인이 설치됩니다. 플러그인을 사용하려면 먼저 수동으로 구성해야 합니다.

**해결 방법:** DTrace GUI 플러그인을 사용하려면 DTrace 스크립트를 /opt/dtrace-gui에서 홈 디렉토리로 복사합니다.

```
cp -r /opt/dtrace-gui/DTraceScripts $HOME/
chmod -R 755 $HOME/DTraceScripts
```
Dtrace GUI 플러그인 설치가 완료됩니다.

이 플러그인에 대한 자세한 내용은

/opt/dtrace-gui/doc/NetBeans\_DTrace\_GUI\_Plugin.html 파일을 참조하십시오. 이 파일에서는 /etc/user\_attr 파일에 권한을 설정하는 방법 및 Dtrace GUI를 시작하는 방법에 대해 설명합니다. 권한을 설정하기 위해 사용하는 쉘이 아닌 쉘에서 NetBeans 또는 Sun Studio IDE를 시작해야 합니다.

# uname -a **출력 및** /etc/release **컨텐츠 간의 빌드 번호불일치**

uname -a 명령은 Build 79a와 같은 커널 빌드 번호를 표시합니다. 그러나 /etc/release의 컨텐츠는 Developer 1/08 OS의 최종 어셈블리 빌드 번호인 Build 79b입니다.

**해결 방법:** 없음.

# <span id="page-16-0"></span>**x86: Solaris JumpStart실패**

sysidcfg 스크립트에 넷마스크 값이 정의되어 있는 경우 Solaris JumpStart™가 대화식 모드로 이동합니다. 오류 메시지는 표시되지 않습니다. 네트워크 데이터가 누락되어 sysidtool이 시작됩니다.

**해결 방법:** sysidcfg 스크립트에 넷마스크 값을 지정하지 마십시오.

# **JDK에서의GTK+문제**

GTK 모양 및 느낌 라이브러리를 로드하는 동안 Sun Studio IDE에 표시 문제가 발생할 수 있습니다. JDKTM 6 업데이트 3 버그로 인해 이러한 문제가 발생합니다. 다음은 발생되는 표시 문제의 예입니다.

- 실행 메뉴 항목의 아이콘이 레이블에서 부분적으로 숨겨짐
- 디버그 도구 모음이 빌드 도구 모음보다 두 배 크게 표시됨

**해결 방법:** JDK의 대체 버전을 사용합니다. 예를 들면 다음과 같습니다.

% sunstudio --jdkhome /usr/jdk/jdk1.5.0\_13

# **Solaris Express Developer Edition 9/07문제**

다음 문제는 Developer 9/07 릴리스에 적용됩니다.

# **x86: Vista멀티부트설치가실패할수있음(6598208)**

Windows Vista fdisk 프로그램은 디스크 드라이브에 추가 섹터를 할당할 때 새 접근 방식을 사용합니다. Vista에서는 공간을 2048개 섹터 단위로 할당합니다. 이 변경 사항은 Vista가 사전 설치되어 있는 일부 랩탑에서 Developer 9/07 멀티부트 프로세스를 수행할 경우 영향을 줍니다. fdisk 명령은 설치 중에 기존의 분할 영역 테이블을 읽는 동안 오류를 보고합니다.

Windows Vista가 설치되어 있는 시스템에서 Developer 9/07 릴리스를 설치할 때는 다음과 같은 두 가지 오류 중 하나가 발생할 수 있습니다.

■ 다음 오류 메시지와 함께 설치가 실패할 수 있습니다.

Not enough free space

■ 다음 오류 메시지와 함께 fdisk가 실패할 수 있습니다.

fdisk: Cannot Create partition table

다음 명령을 사용하여 문제가 있는지 확인합니다. fdisk -d <device> 예를 들면 다음과 같습니다. # fdisk -d c0d0p0 Physical Geometry: cylinders[30400] heads[255] sectors[63] sector size[512] blocks[488376000] mbytes[896] Virtual (HBA) Geometry: cylinders[30400] heads[255] sectors[63] sector size[512] blocks[488376000] mbytes[896] Partition Table Entry Values: SYSID ACT BHEAD BSECT BEGCYL EHEAD ESECT ENDCYL RELSECT NUMSECT 191 128 0 1 1 254 63 1023 16065 488359935 100 0 0 0 0 0 0 0 100 100 100 0 0 0 0 0 0 0 100 100 100 0 0 0 0 0 0 0 100 100

블록에 최대 디스크 용량이 488376000으로 표시됩니다. 할당된 최고 섹터는 488376000이며, 16065 + 488359935 분할 영역 테이블로 계산됩니다. 할당된 최고 섹터가 디스크 용량보다 크면 문제가 발생합니다.

**주 –** 해당 시스템에 Solaris가 설치되어 있지 않을 경우에는 설치 CD 또는 DVD를 사용하여 부트한 다음, 설치 프로세스 초기에 쉘 종료 옵션을 선택할 수 있습니다.

**해결 방법:** 영향을 받는 하드 디스크 분할 영역의 복구 CD를 만듭니다. 다음 단계를 수행하십시오.

- 1. Windows Vista를 부트합니다.
- 2. 마지막 분할 영역을 축소합니다. Windows -> 제어판 -> 시스템 유지 관리 -> 관리 도구 -> 하드 디스크 파티션 만들기 및 포맷으로 이동합니다.
- 3. 오른쪽에서 마지막 분할 영역을 마우스 오른쪽 버튼으로 누르고 볼륨 축소를 선택합니다. 볼륨을 약 9MB까지 축소합니다.

Vista fdisk 계산과 Solaris 설치 프로그램 fdisk 계산 간의 차이를 가정할 때 마지막 Vista 분할 영역의 기존 크기를 9MB로 조정하면 Solaris 설치 프로그램 오류가 해결됩니다.

4. 시스템을 재부트하고 Solaris OS를 설치합니다.

# <span id="page-18-0"></span>**예상치않은유럽어로켈이설치됨(6594145)**

간소화된 새로운 Solaris 설치 프로그램을 사용할 때 유럽 언어(영어 포함) 지원을 선택하면 현재 지리적 위치를 기반으로 하는 패키지 방식으로 인해 일부 다른 유럽어 로켈도 설치됩니다. 오류 메시지는 표시되지 않습니다.

**해결 방법:** 없음.

# **CPR다시시작후Sun4U시스템에서네트워크 액세스가끊어짐(6593956)**

일시 중지 작업에서 다시 시작한 후에 hme를 사용하는 Sun4UTM 시스템에서 네트워크 액세스가 끊어집니다. Ultra 10, Ultra 60 및 Ultra 80 시스템의 경우 통신이 중단되며 이러한 시스템은 다른 시스템과 서로에 대해 ping을 수행할 수 없습니다. 오류 메시지는 표시되지 않습니다.

**해결 방법:** 다음 해결 방법 중 하나를 선택합니다.

- 시스템 전체 전원 관리를 비활성화함으로써 suspend 명령을 사용하지 마십시오.
- 일시 중지 작업으로부터 재개를 수행한 후에는 snoop -d hme0 -c1 명령을 사용합니다.

# **중국어및한국어로켈의경우로그아웃및종료에 대한프롬프트메시지가잘못번역됨(6592664)**

이 버그는 중국어(간체) 및 한국어 사용자에게 적용됩니다. 사용자가 시스템에서 로그아웃하거나 시스템을 종료하려는 경우 다음 메시지 중 하나가 포함된 대화 상자가 표시됩니다.

You will be automatically logged out in 60 seconds

또는

The system will be automatically shutdown in 60 seconds

이러한 메시지에 대한 중국어(간체) 및 한국어 번역은 유효하지 않습니다. 오류 메시지는 표시되지 않습니다.

**해결 방법:** OpenSolaris 커뮤니티에서 gnome-panel.mo를 다운로드한 후 원래 gnome-panel.mo를 다운로드한 파일로 대체합니다. 다음 단계를 수행하십시오.

1. <http://dlc.sun.com/osol/jds/downloads/current/>에서 l10nmessages-vermillion\_\*.tar 파일을 다운로드합니다. <span id="page-19-0"></span>2. 원래 gnome-panel.mo 파일을 SUNWgnome-l10nmessages-zhCN/reloc/share/locale/zh/LC\_MESSAGES/gnome-panel.mo

로 대체합니다.

그러면 해당 메시지가 영어로 표시됩니다.

# **x86: RTC시작후신호11** SIGSEGV**가종료됨(6584707)**

Developer 9/07 릴리스에서는 RTC(Runtime Checking)가 실패합니다. RTC는 액세스 검사를 위한 메모리 액세스 명령을 포함하고 있습니다. 이러한 명령은 런타임 시 SIGSEGV 처리기에 의해 처리됩니다. RTC에는 자체 SIGSEGV 처리기 및 신호 대체 스택이 필요하므로 SIGSEGV 처리기나 sigaltstack을 설치하려고 시도하면 작업이 무시되거나 EINVAL 오류가 발생합니다. SIGSEGV 처리기 호출은 중첩될 수 없습니다. 다음과 같은 오류 메시지가 나타납니다.

terminating signal 11 SIGSEGV

**해결 방법:** rtc skippatch 명령을 사용하여 영향 받는 기능의 사용을 건너뜁니다.

예를 들어, 다음과 같은 dbx 명령은 중첩된 segv 문제를 해결합니다.

rtc skippatch libc.so -f lrw rdlock lrw unlock lrw wrlock lock try rtc skippatch libc.so -f read\_lock\_try read\_unlock\_try write\_lock\_try write unlock try rtc skippatch libc.so -f queue\_unlink mqueue\_spawner thread\_queue\_dump rtc skippatch libc.so -f thread queue fifo thread queue spin thread\_queue\_verify rtc skippatch libc.so -f \_\_rw\_unlock \_\_rw\_trywrlock \_\_rw\_workerscnt rtc skippatch libc.so -f \_\_rwlock\_destroy \_\_rwlock\_init

# **x86:일부시스템에서불필요한I/O자원 경고(6573171)**

Sun V40z와 같은 일부 시스템 및 랩탑(예: Acer Ferrari 5000)의 경우 I/O 자원 부트에 대한 경고 메시지가 표시될 수 있습니다. 이러한 경고는 경고 메시지에 표시된 슬롯에서 핫 플러그 가능 추가 작업이 실패할 수 있음을 나타냅니다.

그러나 표시된 슬롯에서 핫 플러그가 지원되지 않는 시스템인 경우에는 이러한 경고가 정확하지 않으며 잘못된 것입니다. 핫 플러그가 지원되지 않으면 이 경고를 무시하십시오.

핫 플러그가 지원되면 이 경고가 유효하며 지정된 브리지 슬롯에서 핫 플러그 가능 작업 실패가 발생할 수 있습니다. 이러한 유형의 실패는 시스템의 현재 상태나 기능에 아무런 영향을 주지 않습니다.

<span id="page-20-0"></span>다음은 표시되는 경고 메시지의 다양한 예를 보여 줍니다.

■ WARNING: out of I/O resources on bridge: bus 0x20, dev 0x3, func 0x0, for secondary bus 0x23 WARNING: devices under bridge bus 0x20, dev 0x3, func 0x0 will not be assigned I/O ports ■ WARNING: detected unsupported configuration: non-empty bridge (bus 0x0 dev 0x7 func 0x0) without I/O resources assigned by bios for secondary bus 0x7 ■

WARNING: devices under bus 0x0, dev 0x7. func 0x0 will not be assigned I/O ports

**해결 방법:** 없음.

# **x86:잘못된디스크크기로인한**libspmistore.so **호출오류발생(6570738)**

fdisk는 잘못된 크기를 보고합니다. 이 오류는 마지막 분할 영역이 드라이브 한계를 벗어나 확장된 것처럼 보이도록 합니다. 설치가 실패하거나 전체 디스크를 사용하도록 기본 설정될 수 있습니다. 다음과 같은 오류 메시지가 나타납니다.

Installation can not create Solaris fdisk partition (c1t0d0p0), causing installation failure.

Or, invalid fdisk partition causes installation to overwrite the entire disk.

**해결 방법:** 다음 해결 방법 중 하나를 선택합니다.

- gparted 또는 유사한 도구를 사용하여, fdisk에 의해 보고된 드라이브 크기 한계 내에 포함되도록 마지막 분할 영역을 이동합니다. 이렇게 변경하면 설치를 완료할 수 있습니다.
- NTFS를 사용하며 복구 분할 영역이 있는 Windows Vista 시스템의 경우, Vista의 디스크 분할 도구를 사용하여 디스크의 마지막 분할 영역을 축소합니다. 이와 같이 축소하면 분할 영역 크기가 드라이브 크기 한계를 초과하지 않게 됩니다. 마지막 분할 영역을 약 1MB까지 축소하면 설치를 완료할 수 있습니다.

# <span id="page-21-0"></span>**x86: gnome—about오류메시지(6561499)**

설치 후 다음과 같은 오류 메시지가 나타납니다.

application gnome-about has crashed.

이 오류 메시지는 무시할 수 있습니다.

**해결 방법:** 없음.

# **중국어로켈을사용하여로그인할경우메뉴항목이 영어로표시됨(6555226)**

중국어 로켈을 사용하여 로그인할 경우 일부 메뉴 항목 및 GOK(GNOME On-Screen Keyboard)의 여러 UI 항목은 영어로 표시됩니다. 모든 응용 프로그램에 나열되는 메뉴 항목은 영어로 표시됩니다. 오류 메시지는 표시되지 않습니다.

**해결 방법:** 다음 해결 방법 중 하나를 선택합니다.

- zh 로켈 대신 zh CN.xxx 로켈을 선택합니다.
- /usr/dt/config/Xinitrc.ids 파일을 다음과 같이 수정합니다.
	- 1. 파일에서 다음 코드로 이동합니다.

export G FILENAME ENCODING=@locale, UTF-8 export G\_BROKEN\_FILENAMES=yes (2)

2. 단계 1의 코드 앞에 다음 코드를 삽입합니다.

```
if ['x$LANG" = "xzh" ];
then
export LANGUAGE=zh:zh_CN.EUC
fi
```
3. 파일을 저장하고 시스템에 다시 로그인합니다.

# **512MB설치옵션(6512362)**

512MB 메모리는 Solaris Express Developer Edition GUI 설치 프로그램을 설치하는 데 충분하지 않습니다. Developer 릴리스를 설치하려면 768MB 이상의 메모리가 필요합니다.

**해결 방법:** 다음 해결 방법 중 하나를 선택합니다.

- <span id="page-22-0"></span>■ x86 시스템: GRUB 메뉴에서 Solaris Express Serial Console ttyb 설치 옵션(#4)을 선택합니다. 이 옵션은 512MB 메모리로 작동하는 텍스트 기반 설치를 제공합니다. 이 설치에는 운영 체제만 포함되며 개발자 도구는 포함되지 않습니다. 설치 후에 개발자 도구를 추가할 수 있습니다.
- **SPARC 시스템:** 다음 설치 명령을 사용합니다.

ok boot cdrom - text

이 옵션도 512MB 메모리로 작동하는 텍스트 기반 설치를 제공합니다. 이 설치에는 운영 체제만 포함되며 개발자 도구는 포함되지 않습니다. 설치 후에 개발자 도구를 추가할 수 있습니다.

이러한 설치 옵션에 대한 자세한 내용은 **Solaris Express Installation Guide: Basic Installations**를 참조하십시오.

# **C/POSIX이외의로켈에서도움말문서에2개항목만 포함됨(6412835)**

Solaris OS에 로그인하고 실행 메뉴에서 도움말을 선택하면 12개의 항목이 있는 창이 왼쪽에 표시됩니다. C/POSIX 이외의 로켈에서는 12개가 아닌 2개 항목만 표시됩니다. 표시되는 항목은 다음과 같습니다.

- Manual(수동) 페이지
- GNU Info(GNU 정보) 페이지

오류 메시지는 표시되지 않습니다.

**해결 방법:** 다음 단계를 수행하십시오.

- 1. 루트 사용자로 로그인합니다.
- 2. 다음 명령을 사용하십시오.
	- scrollkeeper-update -q
	- cp -rf /var/lib/scrollkeeper/C /var/lib/scrollkeeper/**xx\_yy.zzz**

**xx\_yy.zzz**는 로그인할 때 사용하는 로켈 이름을 나타냅니다.

# **x86: Sun Studio Express June 2007및NetBeans기본 브라우저를찾을수없음(6512279)**

사용자로 처음 로그인할 때 표시되는 개발자 설명서 HTML 페이지에는 Sun Studio 12 및 NetBeans 5.5 제품에 대한 알아볼 수 있는 방법으로써 해당 응용 프로그램과 함께 제공된 시작하기 설명서가 소개되어 있습니다. 이 HTML 페이지의 오른쪽에는 다음과 같은 내용이 포함되어 있습니다.

- <span id="page-23-0"></span>■ Sun Studio Express를 실행하고 IDE 내에서 **시작 자습서**를 둘러봅니다.
- NetBeans 5.5를 실행하고 IDE 내에서 **시작**을 선택합니다.

위 지침에는 두 가지 문제가 있습니다. 해당 문제 및 해결 방법은 다음과 같습니다.

- Sun Studio 설명서의 정확한 이름은 **시작 자습서**가 아니라 **빠른 시작 설명서**이며, 도움말 메뉴에서 찾을 수 있습니다. 이 문제는 해결할 필요가 없습니다.
- Sun Studio 및 NetBeans IDE는 /usr/dist/exe/에서 기본적으로 Mozilla를 찾습니다. Solaris Express Developer Edition에는 Mozilla가 아닌 Firefox 브라우저가 포함되어 있습니다. 인터넷에서 시작 설명서나 다른 설명서에 액세스하려면 Sun Studio 및 Netbeans에서 모두 사용할 브라우저로 Firefox를 지정해야 합니다.

**해결 방법:** 브라우저로 Firefox를 선택하려면 다음 단계를 수행하십시오.

- 1. 응용 프로그램의 메뉴 표시줄에서 도구 메뉴 항목을 누르고 옵션을 선택합니다.
- 2. 제목이 옵션인 대화 상자가 나타납니다. 일반 섹션에서 다음 행을 검색합니다.

\*Web Browser\*: Mozilla

Mozilla를 포함하는 상자 다음의 오른쪽 화살표를 누르고 Firefox를 선택합니다.

3. 확인 상자를 누릅니다.

시작 설명서나 해당 응용 프로그램 내의 인터넷 링크를 선택하여 Firefox 브라우저가 사용되는지 여부를 테스트합니다.

**주 –** 브라우저로 여전히 Mozilla가 설정되어 있는 상태에서 시작 설명서나 다른 링크를 선택하면 이 문제를 해결하기 위해 수행해야 하는 작업을 설명하는 대화 상자가 나타납니다. 대화 상자의 지침이 아닌 위에 설명된 지침을 사용해야 합니다.

# **Developer 9/07릴리스에서**uid\_t**및**gid\_t**유형에 대한변경사항**

다른 운영 체제와의 호환성을 향상시키기 위해 uid\_t 및 gid\_t 유형이 long(32비트 바이너리) 및 int(64비트 바이너리)에서 uint32\_t 유형으로 변경되었습니다. 이 기능에 대한 자세한 내용은 **Solaris Express Developer Edition 새로운 기능**의 "uid\_t 및 gid\_t 유형 변경 사항"을 참조하십시오.

이 변경으로 인한 결과는 다음과 같습니다.

### **새로컴파일된C바이너리영향**

코드를 다시 컴파일할 때 표준 개발 사례가 uid\_t 및 qid\_t 유형의 변경 사항으로 인해 발생하는 문제를 감지해야 합니다.

알아야 하는 문제 영역은 다음을 포함합니다.

```
1 #include <unistd.h>
2 #include <stdlib.h>
3 #include <stdio.h>
4
5 int
6 main(void)
7 {
8 uid t negone = -1;
\mathsf{Q}10 if (qetuid() < 0)11 exit(1);
12
13 (void) setreuid(negone, getuid());
14
15 (void) printf("%ld\n", getuid());
16
17 return (0);
18 }
■ Sun Studio 11 컴파일러에서 다음 경고가 생성됩니다.
```

```
"uid.c", line 8: warning: initializer does not fit or is out of range: -1"
```
■ Studio 11 린트에서 다음 경고가 생성됩니다.

((8) warning: constant truncated by assignment

(8) warning: initializer will be sign-extended: -1

(10) warning: suspicious comparison of unsigned with 0: op "<"

function argument ( number ) type inconsistent with format

■ gcc -Wall -Wextra에서 다음 경고가 생성됩니다.

uid.c:10: warning: comparison of unsigned expression < 0 is always false

uid.c:15: warning: long int format, uid\_t arg (arg 2)

```
주 – 새로 컴파일된 C 바이너리는 기존 개체 및 시스템 개체와 혼합될 수 있습니다. 유형의
크기는 변경되지 않습니다.
```
### **C++코드영향**

uid t 및 gid t 유형의 변경 사항으로 인해 C++ 함수 및 개체에 대해서는 다른 네임 맹글링(name mangling) 방법이 사용됩니다.

<span id="page-25-0"></span>C 바이너리에서와 마찬가지로 C++ 바이너리 및 라이브러리는 계속해서 전과 동일하게 동작합니다. 그러나 라이브러리에 uid\_t 및 gid\_t 를 사용하는 인터페이스가 포함되어 있는 경우는 예외입니다. 이 경우, 이러한 인터페이스가 포함되어 있는 라이브러리와 인터페이스를 사용하는 응용 프로그램을 동시에 다시 컴파일해야 합니다.

Solaris OS는 이 특성의 C++ 인터페이스를 표시하지 않기 때문에 Solaris 라이브러리와의 비호환성은 예상되지 않습니다.

## **Solaris Express Developer Edition 5/07문제**

다음 문제는 Developer 5/07 릴리스에 적용됩니다.

# **보조기술(Assistive Technology)을찾아볼때Firefox 충돌발생(6566708)**

Orca와 함께 사용할 때 Firefox가 충돌을 일으킬 수 있습니다. 오류 메시지는 표시되지 않습니다.

**해결 방법:** 보조 기술을 비활성화합니다.

# inetd**가업그레이드후경고를표시함(6557608)**

Developer 5/07 릴리스로 업그레이드한 후에 inetd 명령이 다음 두 가지 경고를 표시합니다.

inetd[685]: Failed to update state of instance svc:/network/tname:default in repository: entity not found

및

inetd[685]: Failed to update state of instance svc:/network/tname:default in repository: No such file or directory

**해결 방법:** 이 두 개의 경고는 업그레이드 후 처음 부트할 때만 표시되며, 문제되지 않으므로 무시해도 됩니다.

# **x86:최소파일시스템크기로설치후루트(/)파일 시스템이꽉참(100%)(6557276)**

다음 절차를 모두 수행할 경우 루트(/) 파일 시스템이 100% 꽉 찰 수 있습니다.

- 1. 기본 파일 시스템 레이아웃을 수정하도록 선택했습니다.
- 2. 파일 시스템을 루트(/), /var, /opt 및 /usr로 분할했습니다.

<span id="page-26-0"></span>3. 설치 프로그램에서 제시한 최소 파일 시스템 크기를 사용했습니다.

시스템이 재부트되지 않고 다음 메시지가 표시될 수 있습니다.

notice: realloccg: / file system full

**해결 방법:** 파일 시스템을 분할할 경우 루트(/) 파일 시스템의 최소 크기에 25-50%를 추가하십시오.

# **GNOME키모음충돌발생(6552688)**

비어 있는 키 모음 이름 및 항목 이름의 유효성 검사를 시도할 때 GNOME 키 모음 충돌이 발생합니다. 또한 이 충돌은 코어 덤프로 이어집니다.

다음과 같은 오류 메시지가 나타납니다.

Segmentation Fault (core dumped)

**해결 방법:** 없음.

# **SPARC: (ZFS) ARC가DR방지커널케이지에메모리를 할당함(6522017)**

ZFS는 시스템의 모든 시스템 보드에 초대형 메모리 구성의 커널 메모리를 할당할 수 있습니다. 동적으로 재구성될 보드의 메모리가 빈 보드로 복사될 수 있도록 동적 메모리 재구성을 위한 하나의 빈 시스템 보드가 필요합니다. 동적 메모리 재구성이란 ZFS를 실행하는 초대형 메모리로 구성된 시스템 메모리를 사용자가 동적으로 재구성할 수 없음을 의미합니다. 최고급 SunFireTM 서버는 이러한 문제를 방지하기 위해 커널 페이지를 재배치할 수 있습니다. 이러한 서버는 33개 이상의 코어를 갖는 도메인에 대해 KPR(Kernel Page Relocation)이 활성화되어야 합니다. 오류 메시지는 표시되지 않습니다.

**해결 방법:** /etc/system 파일에서 zfs\_arc\_max 매개 변수를 설정하여 ZFS가 할당할 수 있는 커널 메모리 크기를 줄이십시오. 다음 예는 최대 크기를 512MB로 설정합니다.

set zfs\_arc\_max = 0x20000000

# **일부키보드레이아웃이제대로설치되지 않음(6518611)**

설치 중 키보드 레이아웃 구성 화면에서 선택한 일부 키보드 레이아웃이 제대로 설치되지 않습니다. 대신 키보드 레이아웃이 영어(미국)로 유지됩니다. 이 오류는 나중에 사용자가 Java DS에서 입력기 전환기(iiim-panel)를 사용하여 키보드 레이아웃을 전환할 때 문제를 유발할 수 있습니다. 영향을 받는 키보드 레이아웃은 다음과 같습니다.

<span id="page-27-0"></span>알바니아어, 벨라루스어, 불가리아어, 크로아티아어, 체코어, 프랑스어(캐나다), 헝가리어, 그리스어, 라틴아메리카어, 리투아니아어, 라트비아어, 마케도니아어, 몰타어(영국), 몰타어(미국), 폴란드어, 러시아어, 세르비아 몬테니그로어, 슬로베니아어, 슬로바키아어

오류 메시지는 표시되지 않습니다.

**해결 방법:** 설치 중 영어(미국) 키보드 레이아웃을 선택합니다. 그런 다음 설치 후 키보드 설정을 변경합니다. 설치 후 키보드 레이아웃을 전환하려면 입력기 전환기(iiim-panel) 또는 kbd -s 명령줄 유틸리티를 사용합니다.

# strftime**(3c)이%-m및%-d에서GNU Extension을 지원해야함(6448815)**

Java DS 메뉴 표시줄 및 Evolution 같은 일부 응용 프로그램에서 중국 날짜가 틀리게 표시됩니다. 잘못된 날짜는 %-m M %-d D 형식으로 표시되며, 여기서 M과 D는 중국어로 월과 일을 각각 나타냅니다.

**해결 방법:** 다음 단계를 수행하십시오.

- 1. /usr/share/locale/LC\_MESSAGES/gnome-panel\*.mo 파일을 백업합니다.
- 2. [http://l10n.gnome.org/](http://l10n.gnome.org/POT/gnome-panel.gnome-2-16/gnome-panel.gnome-2-16.zh_CN.po) [POT/gnome-panel.gnome-2-16/gnome-panel.gnome-2-16.zh\\_CN.po](http://l10n.gnome.org/POT/gnome-panel.gnome-2-16/gnome-panel.gnome-2-16.zh_CN.po)에서 gnome-panel.gnome-2-16.zh\_CN.po를 다운로드하고 /tmp 디렉토리에 저장합니다.
- 3. gnome-panel.gnome-2-16.zh\_CN.po 파일에서 %-m을 모두 %Om으로 수정하고, %-d를 모두 %e로 수정합니다.
- 4. 새로운 gnome-panel.gnome-2-16.zh\_CN.po 파일을 생성합니다.

msgfmt -v -o gnome-panel.gnome-2-16.zh\_CN.mo /tmp/gnome-panel.gnome-2-16.zh\_CN.po

이 파일을 /usr/share/locale/LC\_MESSAGES/ 디렉토리에 다시 복사합니다.

5. 시스템에서 로그아웃한 후 다시 로그인합니다.

### **Apache Tomcat종료문제**

Apache Tomcat 5.5를 종료할 때 필요한 권한이 없어서 예외가 발생합니다. 이 문제는 시스템을 종료하는 사용자가 루트가 아니거나, Tomcat 설치 중 모든 파일을 구별하도록 설정된 "기타" 그룹의 사용자이기 때문에 발생합니다.

**해결 방법:** Tomcat을 시작하기 전에 Tomcat 디렉토리의 권한을 다음과 같이 변경하십시오.

```
% su root
Password:
# DIR=/opt/netbeans-5.5/enterprise3/apache-tomcat-5.5.17
# find ${DIR} -perm -100 -exec chmod ugo+x {} \;
# find ${DIR} -perm -200 -exec chmod ugo+w { } \;
# find ${DIR} -perm -400 -exec chmod ugo+r { } \;
# exit
\sim
```
# **일본어매뉴얼페이지가영어와동기화되지않을수 있음**

일부 일본어 매뉴얼 페이지의 내용이 최신 영어 매뉴얼 페이지와 일치하지 않습니다. 오류 메시지는 표시되지 않습니다.

**해결 방법:** 영어 매뉴얼 페이지를 참조하여 최신 내용을 확인하십시오.

% env LC MESSAGES=C man <manpage>

# **Solaris Express Developer Edition 2/07문제**

다음 문제는 Developer 2/07 릴리스에 적용됩니다.

# **Solaris OS설치후Linux분할영역이GRUB메뉴에 표시되지않음(6508647)**

Linux가 디스크에 설치되어 있고 Solaris OS를 별도의 분할 영역에 설치한 경우 Linux 분할 영역이 GRUB 메뉴에 표시되지 않습니다. 오류 메시지는 표시되지 않습니다.

**해결 방법:** GRUB 메뉴의 menu.lst 파일을 편집하여 GRUB 메뉴에서 Linux를 추가하십시오. 다음 단계를 수행하십시오.

- 1. Solaris OS를 부트합니다.
- 2. /boot/grub/menu.lst에서 menu.lst 파일을 편집합니다. 자세한 내용은 **System Administration Guide: Basic Administration**을 참조하십시오.

# <span id="page-29-0"></span>**Solaris OS설치시Linux분할영역이인식되지 않음(6507774)**

Solaris OS를 설치할 때 설치 프로그램이 전체 디스크에서 설치를 수행하지만 사용자가 작성한 Solaris 분할 영역을 인식하지 못합니다. 이 문제는 다음 조건에서 발생합니다.

- Solaris 대화식 설치 그래픽 사용자 이터페이스(GUI)를 사용하여 설치할 경우
- 시스템에 Linux 및 Linux 스왑 부할 영역이 설치되어 있을 경우
- 설치 프로그램을 실행하기 전에 Solaris에 대해 이중 부트 분할 영역을 만든 경우

다음과 같은 오류 메시지가 나타납니다.

WARNING: The initial fdisk information found on disk<disk> was invalid. Defaulting the entire disk to a Solaris partition.

**해결 방법:** Linux 스왑 분할 영역의 분할 영역 ID를 수정하십시오. 다음 단계를 수행하십시오.

- 1. 설치 프로그램을 종료합니다.
- 2. 단말기 창을 엽니다.
- 3. 현재 fdisk 분할 영역 테이블을 임시 파일로 복사합니다.

# fdisk -W /tmp/partfile /dev/rdsk/<disk>p0

- 4. /tmp/partfile을 vi 편집기에서 엽니다.
- 5. Linux 스왑 분할 영역의 ID를 130에서 132로 변경합니다.
- 6. 편집한 파일의 fdisk 분할 영역 테이블을 보고 기록합니다.

# fdisk -F /tmp/partfile /dev/rdsk/<disk>p0

7. 설치 프로그램을 다시 시작합니다.

# install-solaris

- 8. Solaris 설치가 완료된 후 시스템을 재부트합니다.
- 9. 단계 4-7을 수행하여 Linux 스왑 분할 영역의 분할 영역 ID를 다시 130으로 변경합니다.

# sd**에서**fdisk**분할디스크를EFI분할디스크로 간주함(6355349)**

디스크가 EFI나 GPT가 아닌 다른 형식으로 재분할된 후 디스크에 GPT 백업 헤더가 남아 있을 경우 Solaris OS에서 디스크를 EFI 또는 GPT 레이블 디스크로 간주할 수 있습니다. 이 오류는 EFI 또는 GPT 레이블 디스크가 이전 Solaris 릴리스를 통해 재분할되거나, EFI

<span id="page-30-0"></span>또는 GPT를 인식하지 못하는 유틸리티를 사용하여 재분할된 경우에만 발생합니다. GPT 백업이 사용된 경우 다음 경고가 표시됩니다.

primary label corrupt; using backup

**해결 방법 1:** 디스크를 재분할하기 전에 디스크 전체를 지웁니다.

dd if=/dev/zero of=/dev/rdsk/c1t3d0

**해결 방법 2:** 디스크의 마지막 블록에 있는 GPT 백업 헤더를 지웁니다. 다음 단계를 수행하십시오.

- 1. 디스크에 대해 verify 옵션을 지정하여 format 명령을 실행합니다. 섹터 값을 기록해 둡니다.
	- #echo "verify" | format /dev/rdsk/c1t3d0 | grep "^sectors" Reading the primary EFI GPT label failed. Using backup label. Use the 'backup' command to restore the primary label. sectors = 143374743
- 2. (선택 사항) 지정된 블록의 내용을 복사합니다.

dd if=/dev/rdsk/c1t3d0 of=/var/tmp/lastblock iseek=143374743

3. 지정된 블록을 지웁니다.

dd if=/dev/zero of=/dev/rdsk/c1t3d0 oseek=143374743

# **Solaris OS설치시Solaris분할영역을인식하지 못함(6346759)**

Solaris OS를 설치할 경우 사용자가 작성한 Solaris 분할 영역에 OS가 설치되지 않습니다. 대신 Linux 스왑 분할 영역에 OS를 설치하려는 시도가 이루어집니다. 이 문제는 다음 조건에서 발생합니다.

- 텍스트 모드에서 Solaris 대화식 설치로 설치할 경우
- 시스템에 Linux 및 Linux 스왑 부할 영역이 설치되어 있을 경우
- 설치 프로그램을 실행하기 전에 Solaris에 대해 별도의 분할 영역을 만든 경우

오류 메시지는 표시되지 않습니다.

**해결 방법:** Linux 스왑 분할 영역의 분할 영역 ID를 수정하십시오. 다음 단계를 수행하십시오.

- 1. 설치 프로그램을 종료합니다.
- 2. 단말기 창을 엽니다.
- 3. 현재 fdisk 분할 영역 테이블을 임시 파일로 복사합니다.

# fdisk -W /tmp/partfile /dev/rdsk/<disk>p0

- <span id="page-31-0"></span>4. /tmp/partfile을 vi 편집기에서 엽니다.
- 5. Linux 스왑 분할 영역의 ID를 130에서 132로 변경합니다.
- 6. 편집한 파일의 fdisk 분할 영역 테이블을 보고 기록합니다.

# fdisk -F /tmp/partfile /dev/rdsk/<disk>p0

7. 설치 프로그램을 다시 시작합니다.

# install-solaris

- 8. Solaris 설치가 완료된 후 시스템을 재부트합니다.
- 9. 단계 4-7을 수행하여 Linux 스왑 분할 영역의 분할 영역 ID를 다시 130으로 변경합니다.

### **Developer릴리스기본설치**

Developer 릴리스는 다양한 개발자 도구를 제공하며 설치 과정이 간단합니다.

**해결 방법:** 이전에는 기본적으로 Solaris Express 릴리스가 설치되었습니다. Solaris Express 릴리스에는 개발자 도구 세트가 포함되어 있지 않지만 그러나 Solaris Express 릴리스를 사용하여 설치 중 시스템 구성을 사용자 정의할 수 있습니다. Solaris Express 릴리스를 설치할 경우 초기 설치 화면에서 릴리스를 선택해야 합니다.

# **확장분할영역유지**

확장 분할 영역에 다른 OS가 있을 경우 Solaris Developer 릴리스 설치 중에 기존 확장 분할 영역이 변경되거나 손실되지는 않습니다. Developer 릴리스 설치 중에 기존 확장 분할 영역은 표시되지 않지만 확장 분할 영역이 상주하는 주 fdisk 분할 영역은 표시됩니다. 이 분할 영역의 데이터는 설치 시 손실되지 않습니다. 확장 분할 영역의 OS는 GRUB 메뉴에 표시되지 않습니다. GRUB 메뉴에 다른 OS를 추가하는 방법은 **System Administration Guide: Basic Administration**의 "Introduction to GRUB Based Booting"를 참조하십시오.

**해결 방법:** 없음.

# <span id="page-32-0"></span>**Solaris Express 11/06문제**

다음 문제는 Solaris Express 11/06 릴리스에 적용됩니다.

# **영역이인식되지않는시스템에서**patchadd**명령을** -R**옵션과함께사용하여시스템으로부터대체루트 경로를지정하는것을제한해야함(6464969)**

영역을 인식하지 않는 Solaris 릴리스를 실행하는 시스템에서 patchadd -R 또는 -R 옵션을 받아들이는 임의의 명령을 사용하여 비전역 영역이 설치된 전역 영역에 대해 대체 루트 경로를 지정하는 작업이 수행되지 않습니다.

luupgrade [-t, -T, -p, -P] 명령 사용 시 표시되는 오류 메시지와 달리, 이 인스턴스에서는 적절한 명령 수준 제한 사용과 관련한 오류 메시지가 표시되지 않습니다.

-R 옵션이 작동하지 않았음을 알려 주는 메시지가 표시되지 않습니다. 명령 실패로 인해, 설치된 비전역 영역에 Solaris Express 패키지 또는 패치가 설치되지 않습니다.

이 문제는 패키지 또는 패치를 설치 및 제거하는 동안 발생합니다.

**주 –** -R 옵션은 대체 부트 환경에 구성된 비전역 영역이 있으며 설치된 비전역 영역은 없는 경우에 작동합니다. 그러나 잠재적인 문제를 방지하려는 경우 또는 대체 루트 경로로 사용되는 설치된 비전역 영역이 있는지 여부를 확실히 모르는 경우 모든 인스턴스에서 -R 옵션 사용을 제한합니다.

자세한 내용은 다음 매뉴얼 페이지를 참조하십시오.

- $\blacksquare$  patchadd $(1M)$
- $\blacksquare$  patchrm $(1M)$
- $\blacksquare$  pkgadd $(1M)$
- $\blacksquare$  pkgrm $(1M)$

**해결 방법 1:** OS를 Solaris Express 12/05 릴리스 이상으로 업그레이드합니다.

**해결 방법 2:** patchadd -R 명령 또는 -R 옵션을 받아들이는 임의의 명령을 사용하여 대체 루트 경로를 만드는 것을 제한합니다.

대신 Solaris Express 릴리스와 같은 대체 루트를 활성 OS로 부트합니다.

# <span id="page-33-0"></span>**Solaris Express 10/06문제**

다음 문제는 Solaris Express 10/06 릴리스에 적용됩니다.

# **JumpStart의키보드구성이유효해야함**

Solaris Express 10/06 릴리스에서는 sysidkdb라는 새 도구가 추가되어 설치 중 USB 키보드 레이아웃을 구성합니다. 이 도구는 유효한 키보드 레이아웃 문자열을 정의합니다. Unknown은 유효한 문자열이 아닙니다. 따라서 SPARC 시스템에 JumpStart 설치 중 sysidcfg 스크립트의 keyboard=Unknown은 유효하지 않습니다.

다음과 같은 오류 메시지가 나타납니다.

keyboard=Unknown Unknown is not a valid keyboard layout

**해결 방법:** sysidcfg 스크립트에서 Keyboard=Unknown 행을 삭제합니다. 또는 Unknown을 유효한 키보드 문자열로 변경하십시오. 새로운 sysidkbd 도구 및 유효한 키워드 옵션에 대한 자세한 내용은 sysidcfg(4) 매뉴얼 페이지를 참조하십시오.

SPARC 시스템에 직렬 키보드를 사용할 경우 SPARC 시스템의 sysidcfg 스크립트에서 키보드 변수를 생략합니다.

sysidcfg 스크립트에 유효한 키보드 문자열을 제공하지 않으면 설치 중 키보드를 선택하라는 메시지가 표시됩니다.

# **Solaris Express 7/06문제**

다음 문제는 Solaris Express 7/06 릴리스에 적용됩니다.

# **설치결과변경**

새로운 보안 기능으로 인해 이 릴리스에서는 대체적으로 설치 결과가 다릅니다. ssh를 제외한 모든 네트워크 서비스가 비활성화되거나 로컬 요청에만 응답하도록 제한됩니다.

서비스 활성화에 대한 자세한 내용은 **Solaris Express Developer Edition의 새 기능**에서 "네트워크 서비스 시작"을 참조하십시오.

# <span id="page-34-0"></span>**Solaris Express 6/06문제**

다음 문제는 Solaris Express 6/06 릴리스에 적용됩니다.

# **Solaris Express 4/06릴리스이전버전의Solaris OS로 되돌린시스템에서Solaris볼륨관리자가시작되지 않음**

시스템에서 다음 절차를 수행할 경우 Solaris 볼륨 관리자를 시작하는 데 문제가 있을 수 있습니다.

- 1. Solaris Express 4/06 OS 또는 설명적 이름에 대한 Solaris 볼륨 관리자 지원을 포함하는 이후 릴리스로 업그레이드
- 2. Solaris 볼륨 관리자가 설명적 이름을 자동으로 구성하는 볼륨 및 핫 스페어 풀 작성
- 3. 해당 구성 요소를 제거하지 않고 현재 시스템에서 Solaris Express 4/06 이전 Solaris OS로 복귀

이전 Solaris OS의 Solaris 볼륨 관리자는 설명적 이름을 가진 구성 요소를 인식하지 못합니다. 따라서 되돌린 Solaris 릴리스에서 Solaris 볼륨 관리자가 시작되지 않습니다. 다음과 같은 오류 메시지가 나타납니다.

svc:/system/mdmonitor:default: Method "/lib/svc/method/svc-mdmonitor" failed with exit status 1. system/mdmonitor:default failed

또한 시스템 패닉이 발생하며 다음과 같은 메시지가 표시됩니다.

Cannot open mirrored root device, error 19 Cannot remount root on /pseudo/md@0:0,10,blk fstype ufs

panic[cpu0]/thread=180e000: vfs\_mountroot: cannot remount root

000000000180b950 genunix:vfs\_mountroot+344 (18831f0, 2021, 18831f0, 18621a8, 18362c0, 185d760)

%l0-3: 00000000018362c0 000000000185d400 000000000183b400 00000000011e6400 %l4-7: 0000000000000001 0000000000008025 000000000185d518 00000000018831f0 000000000180ba10 genunix:main+98 (18141a0, 1013400, 18362c0, 18aa000, 180e000, 1814000)

%l0-3: 0000000070002000 0000000000000001 000000000180c000 000000000180e000 %l4-7: 0000000000000001 0000000001074400 0000000000000060 0000000000000000

**해결 방법:** OS를 업그레이드한 후 작성한 모든 볼륨 관리자 구성 요소는 설명적 이름을 사용합니다. OS 복귀를 수행하기 전에 이러한 구성 요소를 제거합니다. 다음 단계를 수행합니다.

1. 수퍼유저가 되도록 합니다. 2. metastat -D 명령을 사용하여 설명적 이름을 사용하는 메타 장치와 핫 스페어 풀 목록을 확인합니다. 해당 구성 요소의 전체 목록을 얻으려는 로컬 메타 세트와 명명된 메타 세트에 대해 이 명령을 별도로 실행해야 합니다. metastat 명령에 대한 자세한 내용은 metastat(1M) 매뉴얼 페이지를 참조하십시오. a. 로컬 메타 세트에 대해 metastat -D 명령을 실행합니다. 이 명령은 다음과 같은 출력을 생성합니다. # metastat -D d21: Concat/Stripe Size: 208278 blocks (101 MB) Stripe 0: Device Start Block Dbase Reloc c1t1d0s1 0 No Yes swimming: 1 hot spare Device Status Length Reloc c1t2d0s1 Available 208278 blocks Yes b. 명명된 메타 세트에 대해 metastat -D 명령을 실행합니다. 이 명령은 다음과 같은 출력을 생성합니다. # metastat -s named -D named/alley: Concat/Stripe Size: 208278 blocks (101 MB) Stripe 0: Device Start Block Dbase Reloc c1t3d0s1 0 No Yes 3. metaclear 명령을 사용하여 설명적 이름을 사용하는 해당 구성 요소를 제거합니다. 로컬 메타 세트와 명명된 메타 세트에 대해 이 명령을 별도로 실행해야 합니다. a. 로컬 세트에서 d21 구성 요소와 핫 스페어 풀 swimming을 제거합니다. # metaclear d21 d21: Concat/Stripe is cleared # metahs -d swimming c1t2d0s1 swimming: Hotspare is deleted # metahs -d swimming swimming: Hotspare pool is cleared

b. 명명된 메타 세트에서 alley 구성 요소를 제거합니다.

# metaclear -s named alley named/alley: Concat/Stripe is cleared

4. 이전 Solaris OS로 복귀를 진행합니다.

36 Solaris Express Developer Edition**릴리스노트** • 2008**년**1**월**

# <span id="page-36-0"></span>smosservice add **명령으로 지정된** ARCH=all **패키지가설치되지않음(4871256)**

smosservice add 명령으로 root(/) 또는 /usr 파일 시스템의 ARCH=all에 지정된 패키지가 설치되지 않습니다. 이러한 패키지가 누락되었다는 오류 메시지는 표시되지 않습니다. 이 동작은 Solaris 2.1 OS부터 발생하며, SPARC 기반 클라이언트와 x86 기반 클라이언트 모두에 적용됩니다.

누락된 패키지의 목록은 실행 중인 Solaris 릴리스에 따라 다릅니다.

**해결 방법:**

누락된 ARCH=all 패키지를 찾아서 설치합니다.

누락된 패키지를 찾아서 설치하는 단게별 지침은 **System Administration Guide: Basic Administration**의 "How to Locate and Install Missing ARCH=all Packages"를 참조하십시오.

# **Solaris Express 4/06문제**

다음 문제는 Solaris Express 4/06 릴리스에 적용됩니다.

# **Solaris Express 3/06문제**

다음 문제는 Solaris Express 3/06 릴리스에 적용됩니다.

# **x86: Solaris Express 3/06 OS로업그레이드할때 업그레이드옵션을사용할수없음(6386504)**

OS를 Solaris Express3/06 OS로 업그레이드할 때 다음과 같이 업그레이드 작업에 실패합니다.

- Solaris 설치 프로그램에 대해 업그레이드 옵션을 사용할 수 없습니다.
- 사용자 정의 JumpStart 프로그램에 대해 업그레이드가 실패합니다.

이 문제는 삭제되어야 하는 사용되지 않는 부트 분할 영역으로 인한 것입니다. 다음 상황에서 이 문제가 발생합니다.

- Solaris 8, 9 또는 10 3/05 릴리스에서 초기 설치를 수행했습니다. 설치 중에 x86 부트 분할 영역이 만들어졌습니다.
- Solaris 10 1/06 릴리스 또는 GRUB를 지원하는 Solaris Express 릴리스에서 초기 설치를 수행했습니다. x86 부트 분할 영역이 보존되었지만 사용되지 않았습니다.

<span id="page-37-0"></span>■ Solaris Express 3/06 OS로 업그레이드를 시도했습니다.

/tmp/install\_log에 다음 오류가 기록됩니다.

# more /tmp/install\_log kdmconfig: The following warning was noted: Error while executing loadkeys command. Checking c1d0s0 for an upgradeable Solaris image. The x86 Boot fdisk partition is missing /a/boot/solaris/bootenv.rc

#### **해결 방법:**

- Solaris 설치 프로그램으로 업그레이드하려면 format 또는 fdisk 명령을 사용하여 사용되지 않는 부트 분할 영역을 삭제합니다. 업그레이드하기 전에 영역을 다시 분할합니다.
- JumpStart를 사용하여 업그레이드하려면 업그레이드할 루트(/) 파일 시스템이 포함된 디스크를 root device 키워드로 지정합니다. 예를 들어, 프로필에는 다음 키워드가 포함됩니다.
	- install type *upgrade*
	- root\_device *c1t0d0s0*

## **Solaris Express 1/06문제**

다음 문제는 Solaris Express 1/06 릴리스에 적용됩니다.

# **x86:설치후Sun Java Desktop System의그래픽이 손상될수있음(6358446)**

다음 방법으로 Solaris Express 1/06 소프트웨어를 설치할 경우 Java DS의 그래픽이 손상될 수 있습니다.

- DVD 매체 또는 네트워크의 DVD 이미지를 사용하여 설치할 경우
- Xorg X 서버를 사용하도록 시스템을 구성할 경우

이 오류는 Millennium G450, AGP, DualHead 카드 또는 Millennium G400 카드 등과 같은 특정 Matrox 그래픽 카드를 사용하는 시스템에서 발생합니다.

오류 메시지는 표시되지 않습니다. 그러나 모든 GNOME 응용 프로그램에서 다음 현상이 관찰될 수 있습니다.

- 아이콘 및 창 제목에 원래 지정된 색상이 아닌 다른 색상이 표시됨
- 버튼이 겹침
- 아이콘 위치가 불안정함

**해결 방법:** 없음.

# <span id="page-38-0"></span>**Solaris Express 12/05문제**

다음 문제는 Solaris Express 12/05 릴리스에 적용됩니다.

# **x86:비디오카드가하나있는시스템에서전체화면 확대를구성할수없음**

Solaris 10 시스템에 물리적인 비디오 카드가 하나 있는 경우 시스템에 전체 화면 확대를 구성할 수 없습니다. 이러한 구성을 수행하려면 임시 드라이버 설정을 정의하는 별도의 구성 파일을 사용해야 합니다. 먼저 Xserver가 실행 중이 아닌지 확인합니다. 그리고 나서 다음 단계를 수행합니다.

- 1. 명령줄 세션에 로그인합니다.
	- GNOME Display Manager를 사용하는 경우 다음 단계를 수행합니다.
		- a. 세션에 수퍼유저로 로그인합니다.
		- b. 프롬프트에서 **svcadm disable application/gdm2-login**을 입력합니다. c. 다시 수퍼유저로 로그인합니다.
	- dtlogin을 사용하는 경우 다음 단계를 수행합니다.
		- a. dtlogin 창에서 Options를 누르고 Command Line Login을 선택합니다.
		- b. 수퍼유저로 로그인합니다.
- 2. 새 xorg.conf 파일을 만듭니다.

### # **/usr/X11/bin/Xorg -configure**

이 명령을 사용하면 루트(/) 디렉토리에 xorg.conf.new 파일이 만들어집니다.

3. /etc/x11 디렉토리에 새 구성 파일을 복사하고 xorg.conf로 이름을 바꿉니다.

### # **cp /xorg.conf.new /etc/X11/xorg.conf**

- 4. 다음 예제 구성을 사용하여 파일의 구성을 수정합니다.
	- 새 모니터 섹셔을 추가합니다.

```
Section "Monitor"
  Identifier "monitor_dummy"
  ModelName "dummy"
  HorizSync 10-200
  VertRefresh 20-90
EndSection
```
■ 새 장치 섹셔을 추가합니다.

```
Section "Device"
  BoardName "dummy"
  Driver "dummy"
```

```
Identifier "device_dummy"
  VendorName "dummy"
  videoram 10000
EndSection
```
**주 –** 특정 그래픽 카드의 화면 너비, 높이 및 색상 깊이에 따라 videoram 값을 조정해야 할 수도 있습니다. 원하는 화면에 대해 KB 값이 충분히 커야 합니다. 예를 들어, 너비 \* 높이 \* bpp/8 수식을 사용하여 값을 계산할 수 있습니다.

■ 새 화면 섹션을 추가합니다.

```
Section "Screen"
  DefaultDepth 24
  SubSection "Display"
    Depth 24
    Modes "1280x1024"
  EndSubSection
  Device "device dummy"
  Identifier "screen_dummy"
  Monitor "monitor dummy"
EndSection
```
특정 시스템 설정에 따라 해상도 값을 조정해야 할 수도 있습니다.

5. ServerLayout 섹션 아래에서 다음 행을 찾습니다.

```
Screen 0 "Screen0" 0 0
```
6. 이전 단계의 해당 행 아래에 다음 행을 삽입합니다.

Screen 1 "screen dummy" RightOf "Screen0"

이 새 행에서는 물리적 기본 화면인 Screen0에 대해 개념적으로 오른쪽에 있는 두 번째 임시 화면인 Screen1을 정의합니다.

- 7. 변경 사항을 저장합니다.
- 8. 적절한 명령줄 세션에서 시스템을 다시 부트합니다.
	- GDM을 사용하는 경우 다음을 수행합니다.
		- a. **svcadm enable application/gdm2-login**을 입력합니다. b. 시스템을 다시 부팅합니다.
	- dtlogin을 사용하는 경우 시스템을 다시 부트한 후 로그인합니다.
- 9. Gnopernicus 화면 판독기를 시작합니다.
- 10. 시작 모드(Startup Mode)를 확대기(Magnifier)로 변경합니다.
- 11. 기본 설정(Preferences)을 누른 다음 확대기(Magnifier)를 선택합니다.

<span id="page-40-0"></span>12. 추가/수정(Add/Modify)을 누릅니다.

13. 확대기(Magnifier) 기본 설정에 대해 다음 값을 할당합니다.

- 소스(Source)의 경우 0.1
- 확대/축소기의 배치(Zoomer Placement)의 경우:
	- 왼쪽 및 위쪽(Left and Top): 0
	- 아래쪽 및 오른쪽(Bottom and Right): 최대값

### 14. 적용을 누릅니다.

확대/축소기(Zoomer)가 전체 화면 크기로 확대되어 가려지기 때문에 Gnopernicus 창은 보이지 않습니다. 하지만 이제 전체 화면 확대가 가능하게 되었습니다.

# **x86: GNOME On-Screen Keyboard와사용하기위해 USB마우스장치를확장장치로구성할때의문제**

GOK와 함께 사용하기 위해 USB 마우스 장치를 확장 장치로 설정할 수 없습니다. PS2 마우스 장치를 코어 포인터로 사용하면서 USB 마우스 장치를 설정하면 구성에 실패합니다. USB 마우스를 제대로 설정하려면 다음 단계를 수행합니다.

- 1. 수퍼유저로 로그인합니다.
- 2. USB 마우스 장치가 연결되어 있지 않은 상태에서 단말기 창에 다음을 입력합니다.

### # **ls -l /dev/usb/hid\***

- 3. USB 마우스를 연결하고 이전 명령을 다시 입력합니다.
- 4. 화면에 표시된 USB 마우스 경로를 기록합니다.
- 5. 명령줄 세션에 로그인합니다.
	- GNOME Display Manager를 사용하는 경우 다음 단계를 수행합니다.
		- a. 세션에 수퍼유저로 로그인합니다.
		- b. 프롬프트에서 **svcadm disable application/gdm2-login**을 입력합니다. c. 다시 수퍼유저로 로그인합니다.
	- dtlogin을 사용하는 경우 다음 단계를 수행합니다.
		- a. dtlogin 창에서 Options를 누르고 Command Line Login을 선택합니다. b. 수퍼유저로 로그인합니다.
- 6. 새 xorg.conf 파일을 만듭니다.

### # **/usr/X11/bin/Xorg -configure**

이 명령을 사용하면 루트(/) 디렉토리에 xorg.conf.new 파일이 만들어집니다. 7. /etc/x11 디렉토리에 새 구성 파일을 복사하고 xorg.conf로 이름을 바꿉니다.

#### # **cp /xorg.conf.new /etc/X11/xorg.conf**

- 8. 파일에서 다음과 같이 구성을 수정합니다.
	- ServerLavout 섹션의 InputDevice "Mouse0" "CorePointer" 행 다음에 Mouse1에 대한 입력 장치를 추가합니다. 다음 예를 참조하십시오.

```
InputDevice "Mouse0" "CorePointer"
InputDevice "Mouse1"
```
- Identifier "Mouse0" 행을 포함하는 InputDevice 섹션에 다음 변경을 적용합니다.
	- Option "Device" "/dev/mouse"를 Option "Device" "/dev/kdmouse"로 변경합니다.
	- Option "Protocol" "auto"를 Option "Protocol" "VUID"로 변경합니다.
	- 다음 새 옵션(Option)을 추가합니다.

```
Option "StreamsModule" "vuid3ps2"
```
변경 사항을 적용하고 나면 섹션이 다음 예와 같이 표시됩니다.

```
Section "InputDevice"
  Identifier "Mouse0"
  Driver "mouse"
  Option "Protocol" "VUID"
  Option "Device" "/dev/kdmouse"
  Option "StreamsModule" "vuid3ps2"
EndSection
```
■ 위의 InputDevice 섹션 다음에 새 InputDevice 섹션을 만듭니다.

```
Section "InputDevice"
  Identifier "Mouse1"
  Driver "mouse"
     Option "Device" "/dev/usb/hid1"
EndSection
```
**주 –** /dev/usb/hid1은 USB 마우스 경로의 예입니다. /dev/usb/hid1을 대체하려면 단계 4에서 기록한 경로를 사용합니다.

9. 파일을 저장하고 종료합니다.

10. 적절한 명령줄 세션에서 시스템을 다시 부트합니다.

■ GDM을 사용하는 경우 다음을 수행합니다.

a. **svcadm enable application/gdm2-login**을 입력합니다. b. 시스템을 다시 부팅합니다.

■ dtlogin을 사용하는 경우 시스템을 다시 부트합니다.

11. 액세스 가능한 UI 사용자 계정으로 로그인합니다.

<span id="page-42-0"></span>12. 메뉴 시작(Launch Menu) => 기본 설정(Preferences) => 내게 필요한 옵션(Accessibility) => 보조 기술 지원(Assistive Technology Support)을 눌러 보조 기술 지원을 활성화합니다.

13. 시스템에서 로그아웃한 다음 액세스 가능한 UI 사용자 계정으로 다시 로그인합니다. 14. 단말기 창을 열고 다음 명령을 입력합니다.

% **/usr/sfw/bin/gok --select-action=switch1**

- 15. GOK 창에서 GOK를 누른 다음 기본 설정(Preferences)을 선택합니다.
- 16. 필요한 경우 액세스 가능한 UI 사용자의 필요에 따라 GOK를 설정합니다. 그렇지 않고 현재 설정을 수락하는 경우 GOK 기본 설정(GOK Preferences) 창에서 적용(Apply)을 누른 다음 확인(OK)을 누릅니다.
- 17. GOK를 종료한 다음 메뉴 시작(Launch Menu) => 응용 프로그램(Applications) => 내게 필요한 옵션(Accessibility) => On-Screen Keyboard를 눌러 다시 시작합니다. 다음 경고 메시지가 표시될 것입니다.

The device you are using to control GOK is also controlling the system pointer.

- 18. 확인을 누릅니다.
- 19. GOK를 종료한 다음 단계 14에서 단계 17을 반복합니다.

경고 메시지가 더 이상 표시되지 않습니다.

# **영역에대한패치를제거한후**pkgchk**에서오류 메시지가표시됨(6267966)**

patchadd 및 patchrm 명령이 상속된 파일 시스템이 있는 비전역 영역에서 제대로 작동하지 않습니다. 따라서 해당 영역의 경우 다음과 같은 상황에서 pkgchk 명령이 패키지에 대한 오류 메시지를 생성할 수 있습니다.

- 1. 전역 영역에서 patchadd 명령을 사용하여 Solaris 10 영역 시스템에 대해 패치를 적용하는 경우
- 2. patchrm 명령을 사용하여 방금 적용한 패치를 제거하는 경우
- 3. 상속된 파일 시스템이 있는 비전역 영역에서 모든 제거된 패치에 있는 패키지에 대한 정보를 pkgchk 명령으로 확인하는 경우

위에 나열된 상황에서 SUNWcsu에 대해 pkgchk 명령을 사용하면 다음과 같은 예제 메시지가 표시됩니다.

#### # **pkgchk SUNWcsu**

ERROR: /usr/lib/inet/certdb

```
modtime <04/26/05 10:55:26 PM> expected <01/23/05 01:48:24 AM> actual
file size <36012> expected <42152> actual
```
<span id="page-43-0"></span>file cksum <37098> expected <19747> actual ERROR: /usr/lib/inet/certlocal modtime <04/26/05 10:55:26 PM> expected <01/23/05 01:48:24 AM> actual file size <44348> expected <84636> actual

**해결 방법:** 없음. 이 오류는 문제되지 않습니다. 오류 메시지를 무시하십시오.

### **Solaris Express 11/05문제**

다음 문제는 Solaris Express 11/05 릴리스에 적용됩니다.

# **SPARC: Sun Expert3D및Sun Elite3D하드웨어의전원 관리가특정환경에서작동되지않음(6321362)**

Sun BladeTM 1000 또는 Sun Blade 2000 워크스테이션에서 Sun Expert3D 또는 Sun Elite3D 카드는 유휴 기간이 지나면 자동으로 절전 모드로 전환합니다. 하지만 이러한 카드가 Xserver의 기본 헤드로 설정되면 전원 관리가 작동하지 않습니다. 영향을 받는 카드는 완전 전원 상태로 유지되므로 절전 효과를 볼 수 없습니다. 오류 메시지는 표시되지 않습니다.

**해결 방법:** 없음.

# **x86: dtremote를사용한GNOME응용프로그램 실패(6278039)**

gnome-at-properties에서 원격으로 로그인하여 액세스를 활성화하는 경우 GNOME 응용 프로그램이 시작되지 않습니다. GNOME 응용 프로그램을 시작하려 하면 다음 오류 메시지가 표시됩니다.

\*\* ERROR \*\*: Accessibility app error: exception during registry activation from id: IDL:Bonobo/GeneralError:1.0 aborting...

**해결 방법:** 없음. dtremote를 사용하여 로그인하는 경우 액세스를 활성화하지 마십시오. 액세스가 비활성화된 기본 데스크탑 설정으로 돌아가려면 GNOME 세션을 닫습니다. 다음 명령을 실행합니다.

% **gnome-cleanup**

44 Solaris Express Developer Edition**릴리스노트** • 2008**년**1**월**

# <span id="page-44-0"></span>**Solaris Express 6/05문제**

다음 문제는 Solaris Express 6/05 릴리스에 적용됩니다.

# **Solaris영역이설치된경우Solaris Flash아카이브를 만들수없음(6246943)**

현재 Solaris 릴리스부터는 비전역 영역이 설치된 경우 Solaris Flash 아카이브를 제대로 만들 수 없습니다. Solaris Flash 기능은 현재 Solaris 컨테이너(영역) 기능과 호환되지 않습니다.

다음과 같은 상황에서는 Solaris Flash 아카이브를 만드는 데 flar create 명령을 사용하지 마십시오.

- 모든 비전역 영역
- 비전역 영역이 설치되어 있는 전역 영역

이러한 상황에서 Solaris Flash 아카이브를 만들면 해당 아카이브를 배포할 때 제대로 설치되지 않을 수 있습니다.

**해결 방법:** 없음.

# **버그수정및통합**

다음 표에는 Solaris 10 운영 체제 릴리스부터 수정된 문제와 버그가 나와 있습니다.

**표 1–1** 버그통합

| 변경 요청 번호 | 제목                                                         | 수정된 릴리스        |
|----------|------------------------------------------------------------|----------------|
| 6554028  | 945GM 기반 비디오 카드가 장착되 Dell Latitude D620<br>시스템에서 Xorg가 실패함 | Developer 1/08 |
| 6557192  | 비활성화된 SMF Services가 generic.xml을 다시<br>링크하면 온라인으로 됨        | Developer 9/07 |
| 6557069  | CDE가 기본 데스크탑임                                              | Developer 9/07 |
| 6555581  | 네트워크 구성 도구가 NWAM을 인식하지 못함                                  | Developer 9/07 |
| 6554029  | LSI53C1020 및 LSI53C1030 병렬 SCSI 컨트롤러가 패닉을<br>유발할 수 있음      | Developer 9/07 |
| 6553364  | Netbeans Application Server 설치 오류                          | Developer 9/07 |

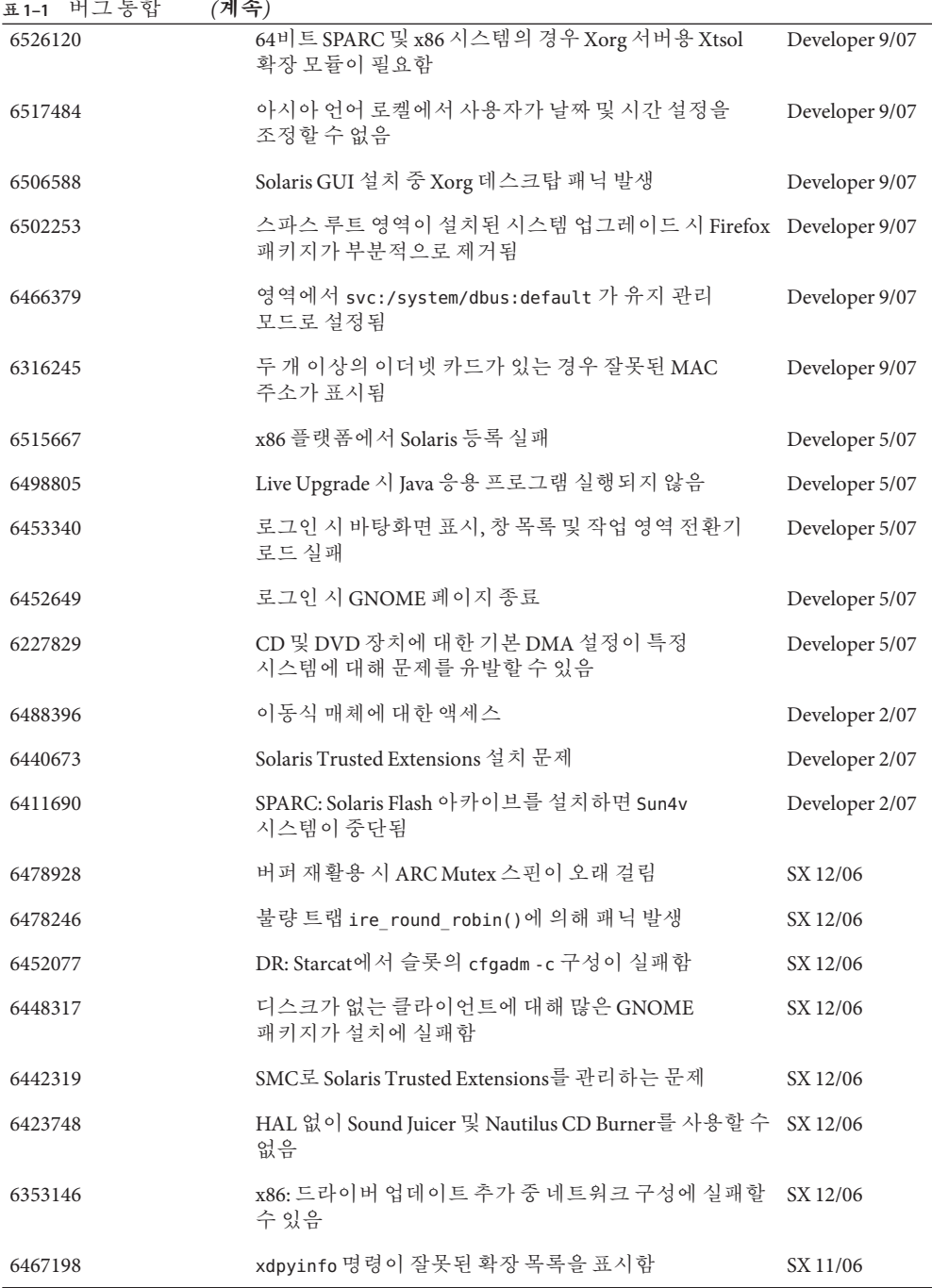

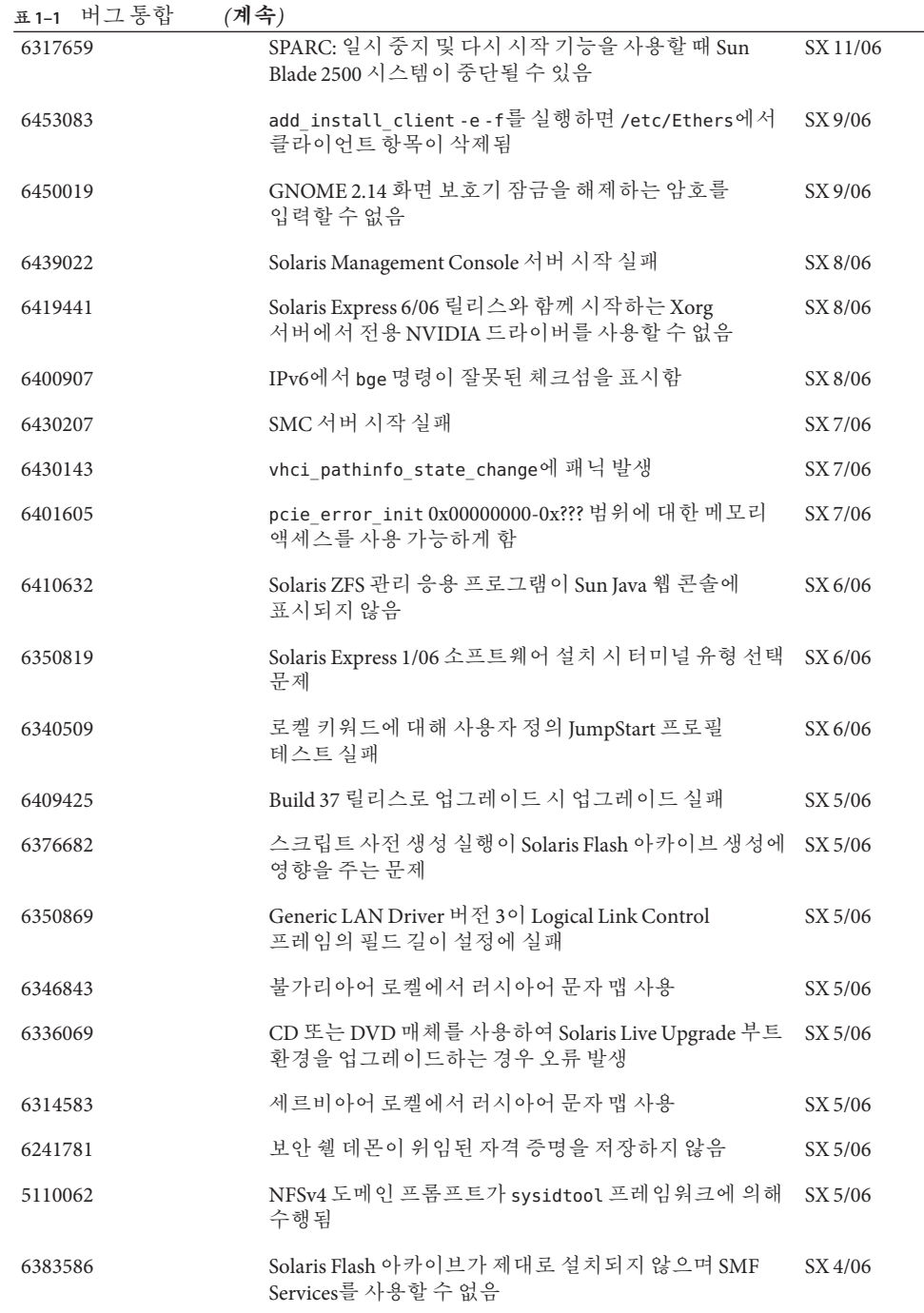

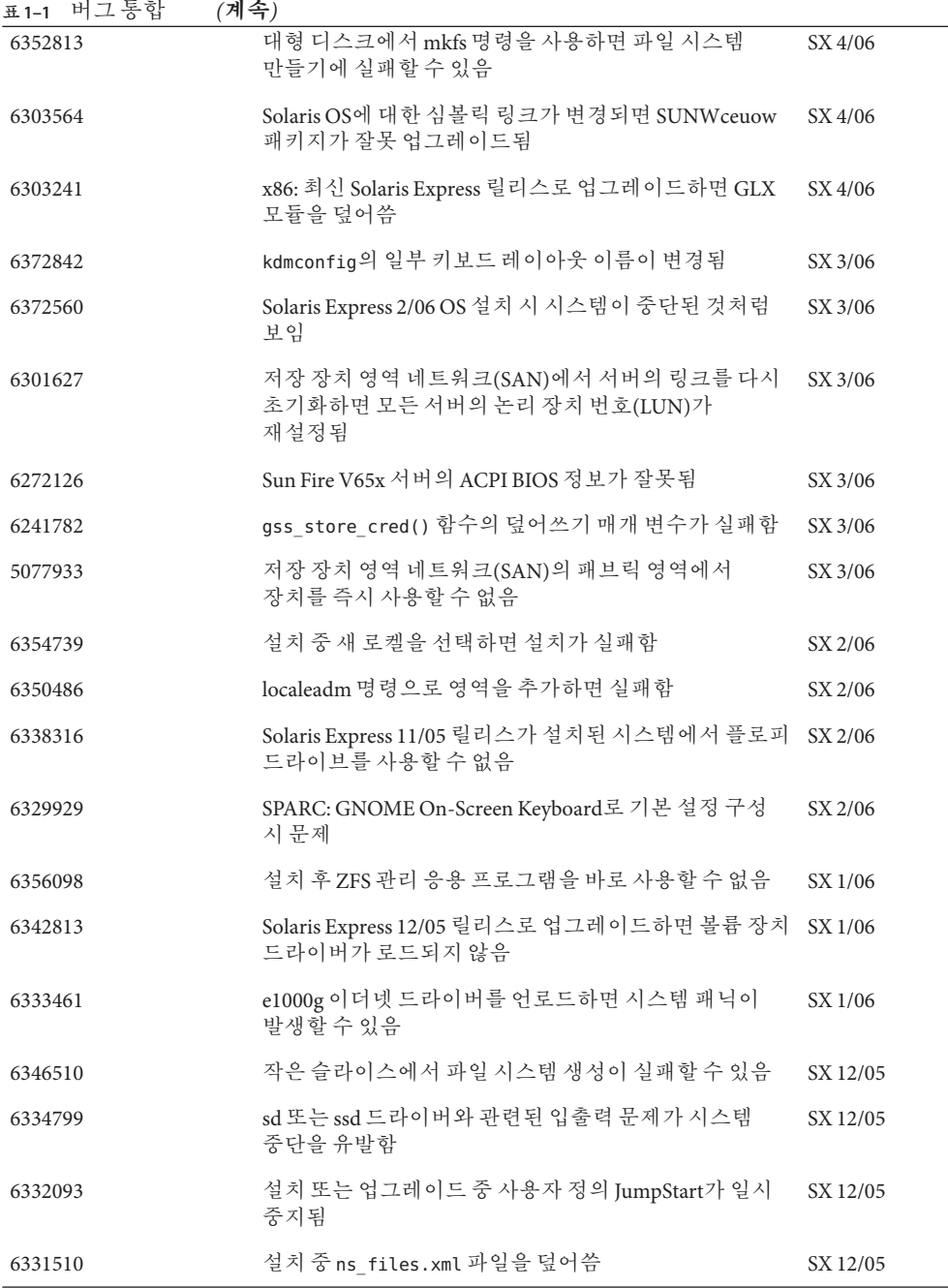

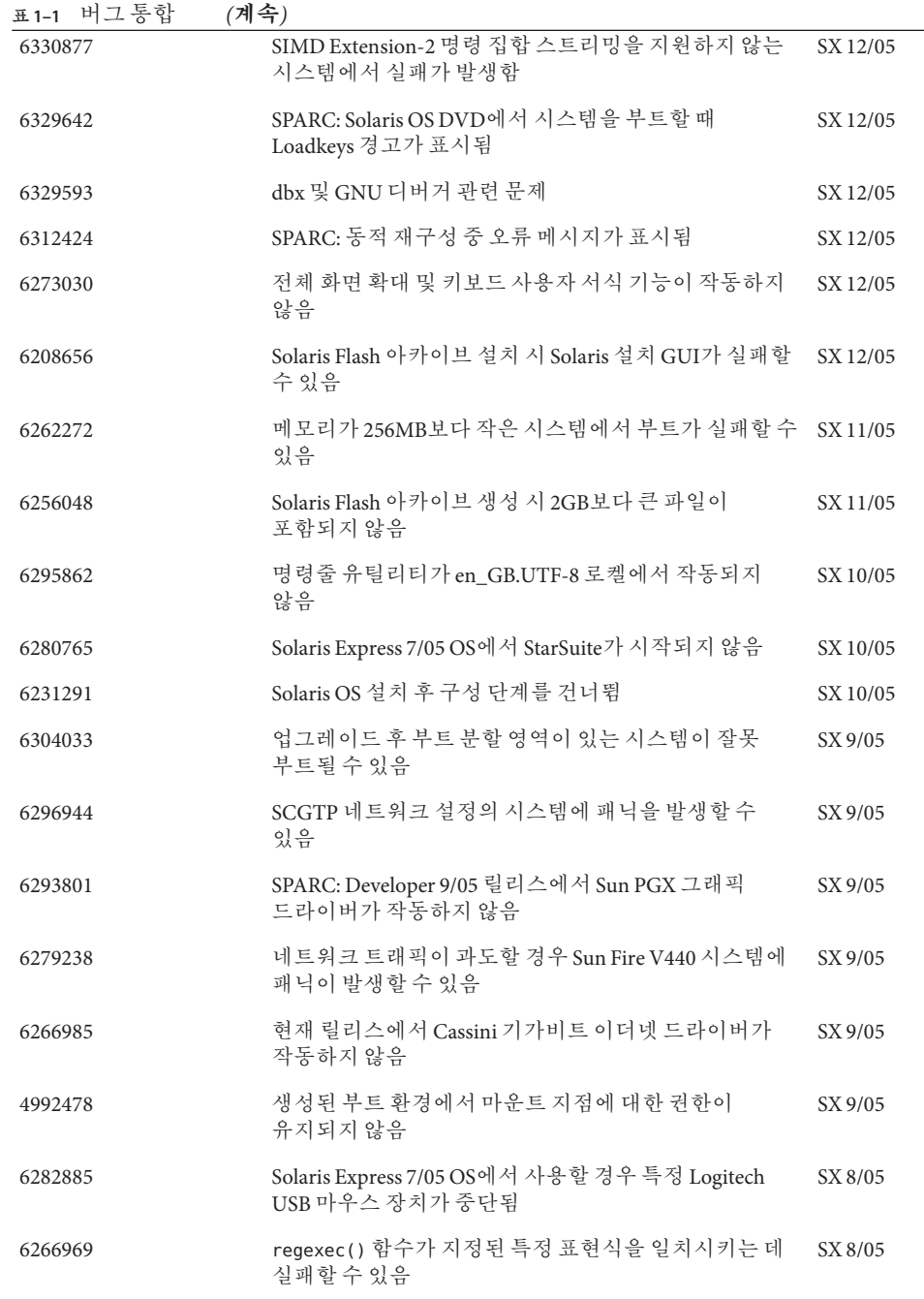

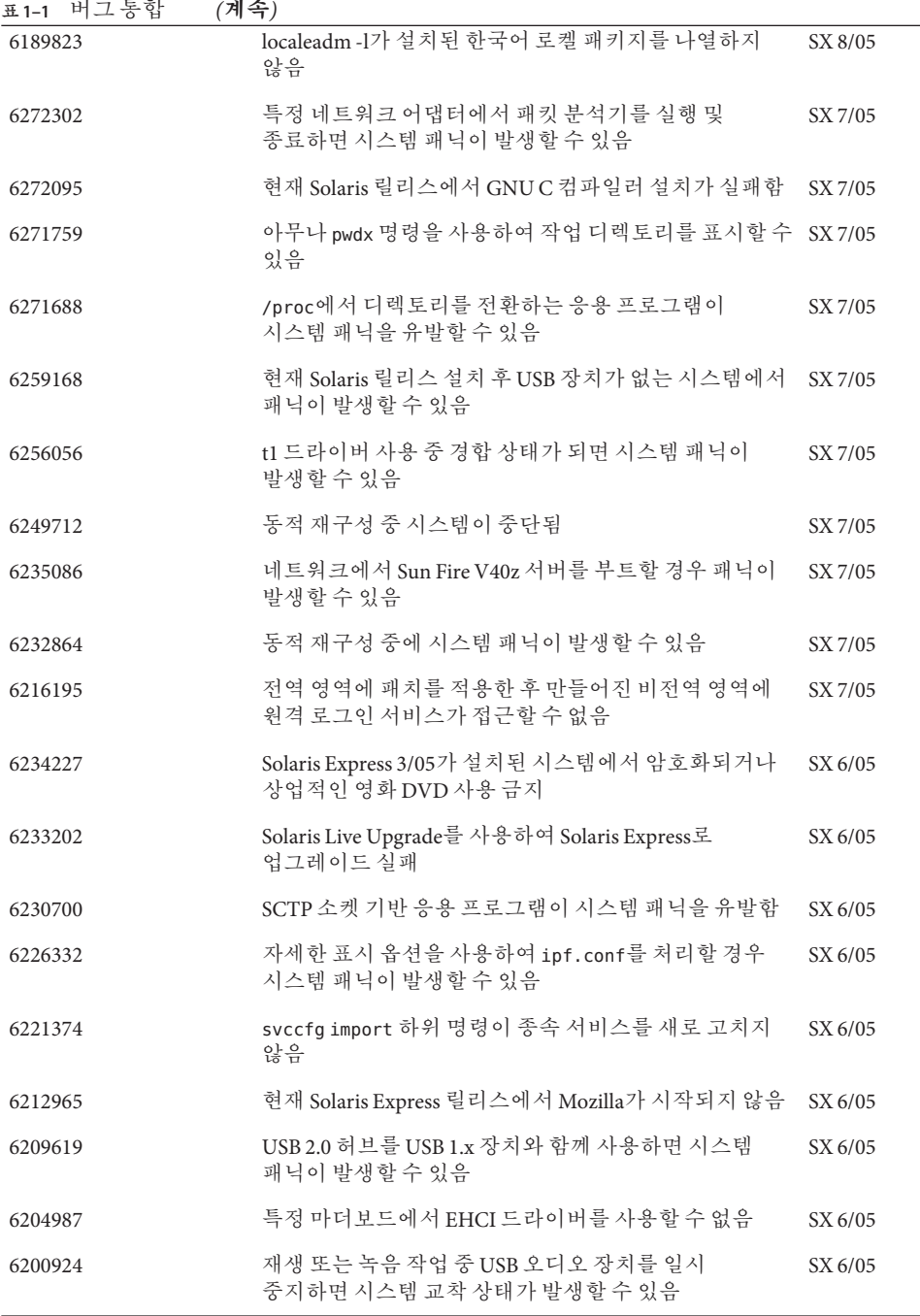

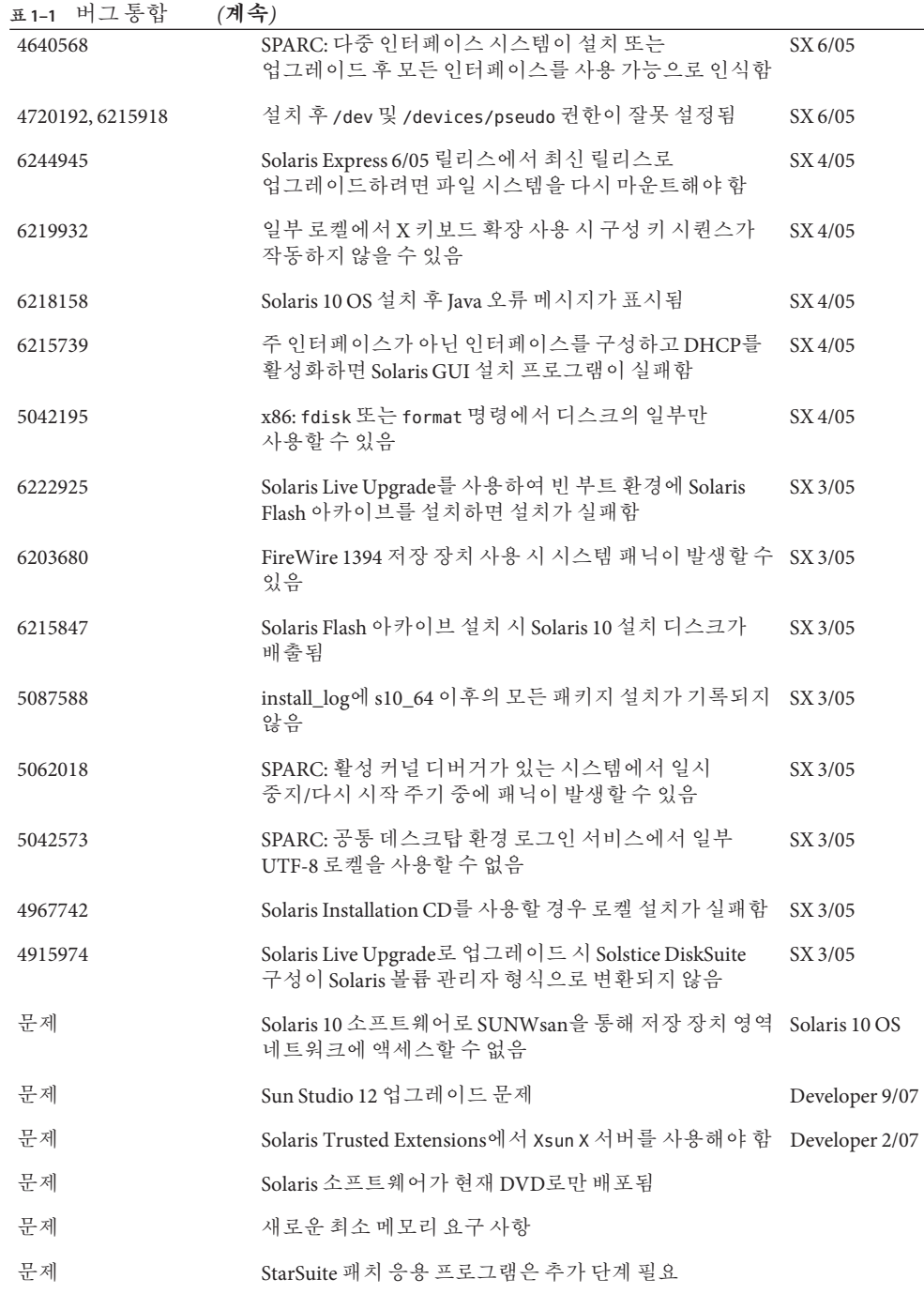

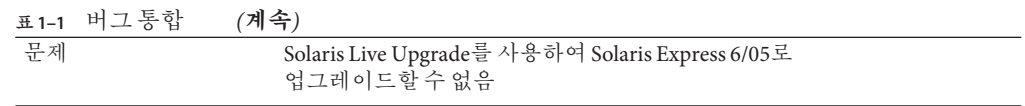

<span id="page-52-0"></span>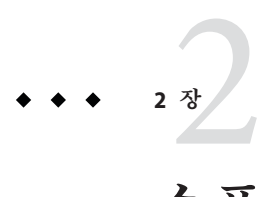

# **소프트웨어지원중단설명문**

본 장에는 소프트웨어 지원 중단 설명문이 나와 있습니다.

# **Solaris Express릴리스에서제거된기능**

이 단원에는 Solaris 소프트웨어에서 더 이상 지원되지 않는 기능이 나와 있습니다.

# **Sun Trunking지원**

Sun QFE(Quad FastEthernet) 장치에 대해 Sun Trunking 지원을 더 이상 사용할 수 없습니다. QFE 장치에서 링크 집계를 지원하려면 사용자가 GLDv3에서 새 집계 지원을 사용해야 합니다. 자세한 내용은 dladm(1M) 매뉴얼 페이지를 참조하십시오.

# **Sun Fire Link지원**

Sun Fire Link 기능인 Wildcat RSM은 더 이상 사용할 수 없습니다.

# **Mobile IP**

mipagent(1M) 매뉴얼 페이지에 설명되어 있는 기능인 Mobile IPv4는 더 이상 사용할 수 없습니다.

# **I2O지능형I/O**

I2O 지능형 I/O 드라이버 프레임워크 및 모든 해당 드라이버는 더 이상 지원되지 않습니다. 여기에는 i2o\_bs(7D), i2o\_scsi(7D) 드라이버 및 모든 I2O 관련 기능이 포함됩니다.

# <span id="page-53-0"></span>**원격프로그램로드서버기능**

rpld(1M) 및 rpld.conf(4)를 통해 사용 가능한 원격 프로그램 로드(RPL) 서버 기능은 Solaris에서 더 이상 사용할 수 없습니다.

# pam\_projects**(5)**

pam\_projects(5)는 이제 사용할 수 없습니다. 모든 해당 기능은 pam\_unix\_cred(5)로 통합되었습니다. 변환되지 않은 pam.conf(4) 파일이 있을 경우 pam\_projects.so.1에 대한 모든 참조를 제거하십시오.

# **Gnopernicus**

Java DS 화면 판독기인 Gnopernicus는 더 이상 사용할 수 없습니다. 대신 Orca 화면 판독기를 사용해야 합니다.

# **Xsun서버**

Developer 릴리스부터 X 윈도우 시스템용 Xsun 서버가 더 이상 포함되지 않습니다. 따라서 Xorg 서버로 마이그레이션해야 합니다.

DPS(Display Postscript) 및 XIE(X Image Extension) 등과 같이 Xsun에서 사용할 수 있지만 Xorg에서는 사용할 수 없는 기능들은 이 릴리스에 더 이상 포함되지 않습니다.

# **Sun Install Check릴리스노트**

SunSM Install Check는 더 이상 지원되지 않는 레거시 응용 프로그램입니다. 사용자 정의 및 포괄적인 패치 또는 위기 분석에 대해서는

```
http://www.sun.com/service/consulting/index.jsp에서 제공하는 다양한 서비스를
참조하십시오.
```
# **SPARC: JNI파이버채널어댑터**

Solaris Express 9/06 릴리스부터 JFCA(JNITM 파이버 채널 어댑터) 드라이버는 더 이상 지원되지 않습니다.

자세한 내용은 다음을 참조하십시오.

- <http://sundoc.central.sun.com/SunWINPublicView.jsp?token=444304>
- <http://sundoc.central.sun.com/SunWINPublicView.jsp?token=449152>

# <span id="page-54-0"></span>**Sun Java Desktop System**

Solaris Express 7/06 릴리스부터 다음과 같은 Java DS 기능이 더 이상 지원되지 않습니다.

- PDF 및 PostScript™ 파일용 GNOME 뷰어
- GNOME 프로젝트 계획기
- Java DS 이미지 구성기
- Java DS 디스크 분석기
- **Java DS 사**전
- Java DS 텍스트 편집기
- Java DS 다이어그램 편집기
- Sun Java 달력 미리 보기

PDF 및 PostScript 파일용 GNOME 뷰어는 PDF 및 PostScript 파일용 Evince 뷰어로 대체되었습니다.

# **데스크탑관리인터페이스**

Solaris Express 5/06 릴리스부터, 다음과 같은 DMI(데스크탑 관리 인터페이스) 명령, 라이브러리, 패키지가 더 이상 지원되지 않습니다.

- dmiget
- dmi cmd
- dmispd
- snmpXdmid
- libdmi
- libdmici
- libdmimi
- SUNWsadmi
- 이 기능은 Solaris OS의 다음 대체 기능 중 하나에서 찾을 수 있습니다.
- 웹 기반 에터프라이즈 과리
- CIMOM(공통 정보 모델/개체 모델)

# **Solaris Express 4/06릴리스부터특정드라이버가 지원되지않음**

Solaris Express 4/06 릴리스부터 다음 드라이버는 더 이상 지원되지 않습니다.

- SUNWrtvc: SunVideo™ 실시간 비디오 캡처와 압축 카드용 장치 드라이버
- SUNWdial: 다이얼과 버튼 장치용 스트림 모듈
- SUNWdialh: 다이얼과 버튼 장치용 헤더 파일

# <span id="page-55-0"></span>**제어기장치및드라이버**

Solaris Express 2/06 릴리스부터 다음 장치는 더 이상 지원되지 않습니다.

- IBM PC ServeR AID SCSI
- IBM ServeRAID II Ultra SCSI
- IBM ServeRAID-3 Ultra2 SCSI

또한 이러한 제어기용으로 작성된 장치 드라이버도 더 이상 지원되지 않습니다.

# **Dual Basic Rate ISDN인터페이스및멀티미디어코덱 칩**

Solaris Express 2/06 릴리스부터, DBRI(T5900FC Dual Basic Rate ISDN Interface) 및 관련된 멀티미디어 코덱 칩은 더 이상 지원되지 않습니다. 또한 이러한 장치용으로 작성된 장치 드라이버도 더 이상 지원되지 않습니다.

# **FACE(Framed Access Command Environment)**

FACE(Framed Access Command Environment)는 현재 Solaris 릴리스에서 제거되었습니다. 다음 디렉토리의 파일 및 모든 명령도 삭제되었습니다.

- /usr/oasys
- /usr/vmsys

# **아시아권짧은**dtlogin**이름**

다음 아시아권 단축 로켈 이름은 Solaris 소프트웨어의 dtlogin 언어 목록에 더 이상 나열되지 않습니다.

- zh.GBK
- zh.UTF-8
- ko.UTF-8

# **자동화된보안강화도구지원**

Solaris Express 2/06 릴리스부터 /usr/aset 디렉토리의 자산에서 제공했던 ASET(자동화된 보안 강화 도구) 체크섬 기능은 더 이상 사용할 수 없습니다.

이 기능은 다음 대체 소스 중 하나에서 찾을 수 있습니다.

■ Solaris 10 OS의 기본 감사 보고 도구 부부

- Solaris Security Toolkit은 <http://www.sun.com/software/security/jass/> 참조
- Solaris Fingerprint Database는 <http://sunsolve.sun.com/pub-cgi/show.pl?target=content/content7> 참조